**BECKHOFF** New Automation Technology

# Originalbetriebsanleitung | DE

# EP2911-0001

# Kopfstation für Pneumatikventile mit sicherer Abschaltung

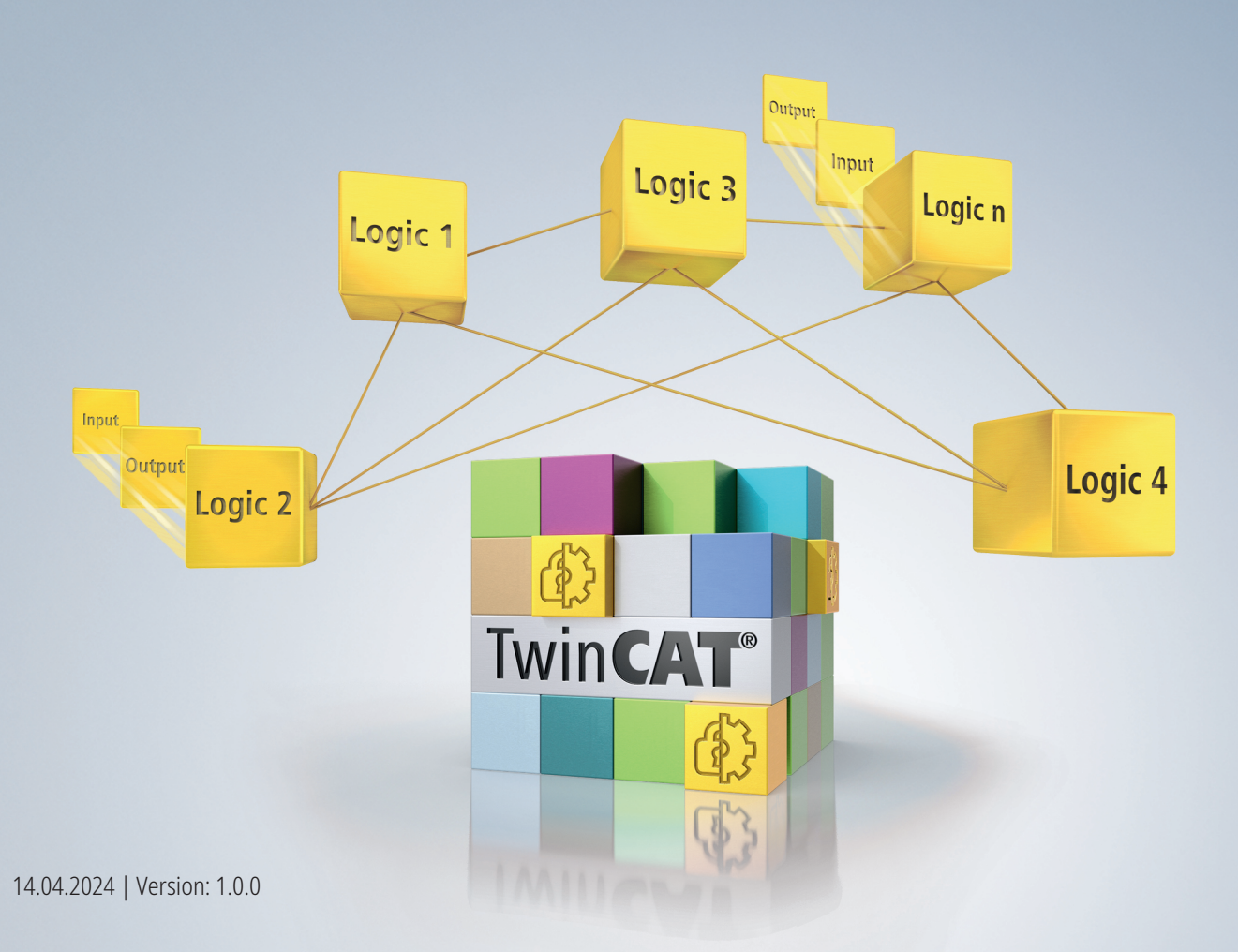

# Inhaltsverzeichnis

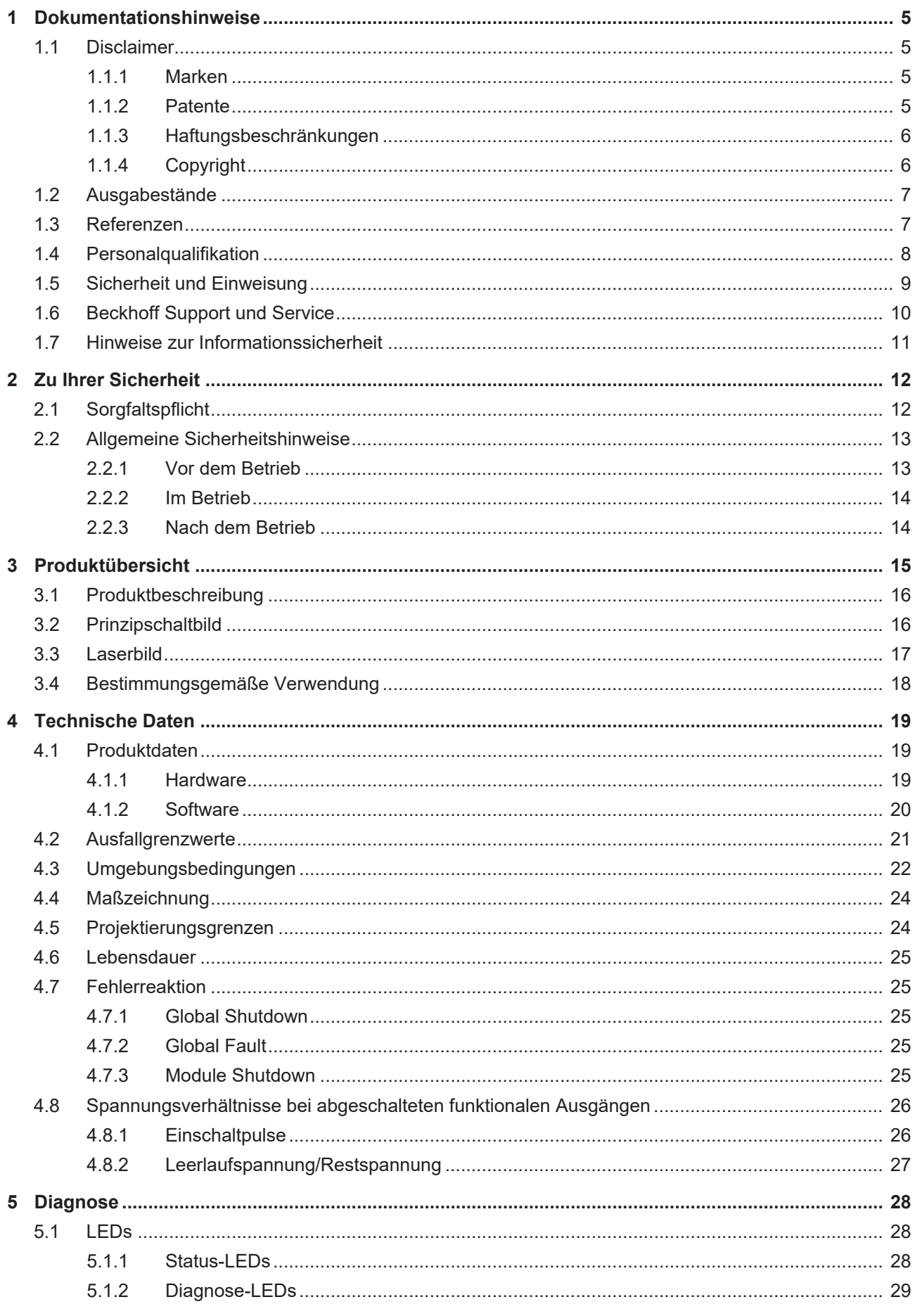

# **BECKHOFF**

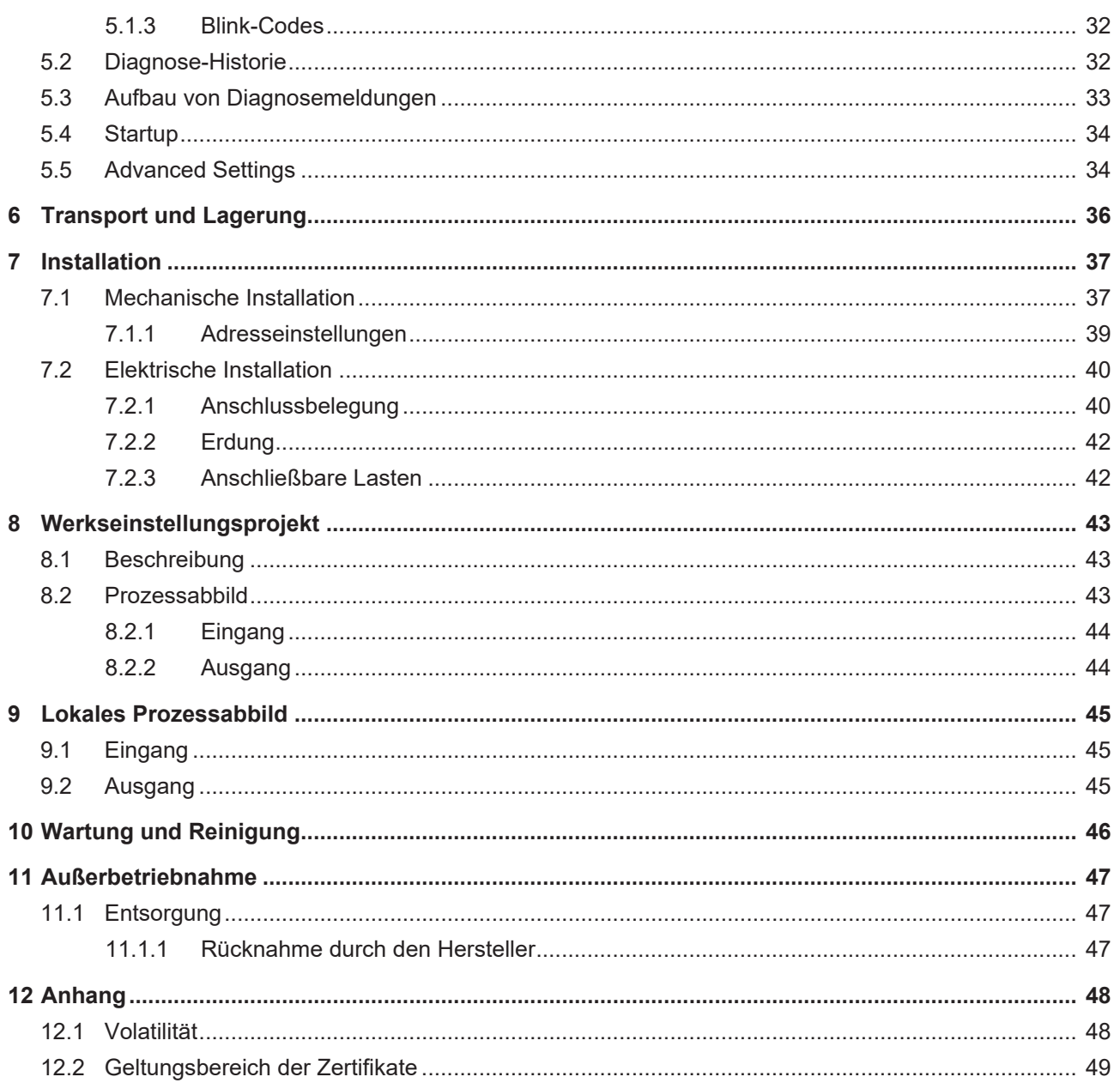

# <span id="page-4-0"></span>**1 Dokumentationshinweise**

## <span id="page-4-1"></span>**1.1 Disclaimer**

Beckhoff Produkte werden fortlaufend weiterentwickelt. Wir behalten uns vor, die Betriebsanleitung jederzeit und ohne Ankündigung zu überarbeiten. Aus den Angaben, Abbildungen und Beschreibungen in dieser Betriebsanleitung können keine Ansprüche auf Änderung bereits gelieferter Produkte geltend gemacht werden.

Wir definieren in dieser Betriebsanleitung alle zulässigen Anwendungsfälle, deren Eigenschaften und Betriebsbedingungen wir zusichern können. Die von uns definierten Anwendungsfälle sind vollumfänglich geprüft und zertifiziert. Darüberhinausgehende Anwendungsfälle, die nicht in dieser Betriebsanleitung beschrieben werden, bedürfen eine Prüfung der Firma Beckhoff Automation GmbH & Co. KG.

## <span id="page-4-2"></span>**1.1.1 Marken**

Beckhoff®, TwinCAT®, TwinCAT/BSD®, TC/BSD®, EtherCAT®, EtherCAT G®, EtherCAT G10®, EtherCAT P®, Safety over EtherCAT®, TwinSAFE®, XFC®, XTS® und XPlanar® sind eingetragene und lizenzierte Marken der Beckhoff Automation GmbH.

Die Verwendung anderer Marken oder Kennzeichen durch Dritte kann zu einer Verletzung von Rechten der Inhaber der entsprechenden Bezeichnungen führen.

## <span id="page-4-3"></span>**1.1.2 Patente**

Die EtherCAT-Technologie ist patentrechtlich durch folgende Anmeldungen und Patente mit den entsprechenden Anmeldungen und Eintragungen in verschiedenen anderen Ländern geschützt:

- EP1590927
- EP1789857
- EP1456722
- EP2137893
- DE102015105702

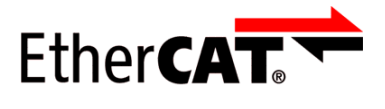

EtherCAT® ist eine eingetragene Marke und patentierte Technologie, lizenziert durch die Beckhoff Automation GmbH.

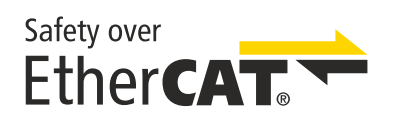

Safety over EtherCAT® ist eine eingetragene Marke und patentierte Technologie, lizenziert durch die Beckhoff Automation GmbH.

## <span id="page-5-0"></span>**1.1.3 Haftungsbeschränkungen**

Die gesamten Komponenten des beschriebenen Produkts werden je nach Anwendungsbestimmungen in bestimmter Konfiguration von Hardware und Software ausgeliefert. Umbauten und Änderungen der Konfiguration von Hardware oder Software, die über die dokumentierten Möglichkeiten hinausgehen, sind verboten und führen zum Haftungsausschluss der Beckhoff Automation GmbH & Co. KG.

### **Folgendes wird aus der Haftung ausgeschlossen:**

- Nichtbeachtung dieser Betriebsanleitung
- Nicht-bestimmungsgemäße Verwendung
- Einsatz nicht ausgebildeten Fachpersonals
- Erlöschen der Zertifizierungen
- Verwendung nicht zugelassener Ersatzteile

## <span id="page-5-1"></span>**1.1.4 Copyright**

© Beckhoff Automation GmbH & Co. KG, Deutschland.

Weitergabe sowie Vervielfältigung dieses Dokuments, Verwertung und Mitteilung seines Inhalts sind verboten, soweit nicht ausdrücklich gestattet.

Zuwiderhandlungen verpflichten zu Schadenersatz. Alle Rechte für den Fall der Patent-, Gebrauchsmusteroder Geschmacksmustereintragung vorbehalten.

## <span id="page-6-0"></span>**1.2 Ausgabestände**

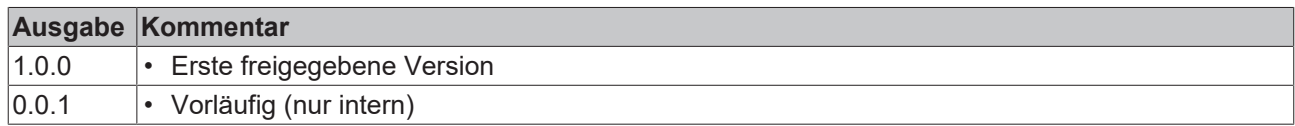

### **Aktualität**

Prüfen Sie, ob Sie die aktuelle und gültige Version des vorliegenden Dokumentes verwenden. Auf der Beckhoff Homepage finden Sie unter <http://www.beckhoff.de/twinsafe> die jeweils aktuelle Version zum Download. Im Zweifelsfall wenden Sie sich an den technischen Support (siehe [Beckhoff Support und Service](#page-9-0) [\[](#page-9-0)[}](#page-9-0) [10\]](#page-9-0)).

#### **Dokumentenursprung**

Diese Dokumentation ist die Originalbetriebsanleitung und ist in deutscher Sprache verfasst. Alle weiteren Sprachen werden von dem deutschen Original abgeleitet.

#### **Produkteigenschaften**

Gültig sind immer die Produkteigenschaften, die in der aktuellen Betriebsanleitung angegeben sind. Weitere Informationen, die auf den Produktseiten der Beckhoff Homepage, in E-Mails oder sonstigen Publikationen angegeben werden, sind nicht maßgeblich.

## <span id="page-6-1"></span>**1.3 Referenzen**

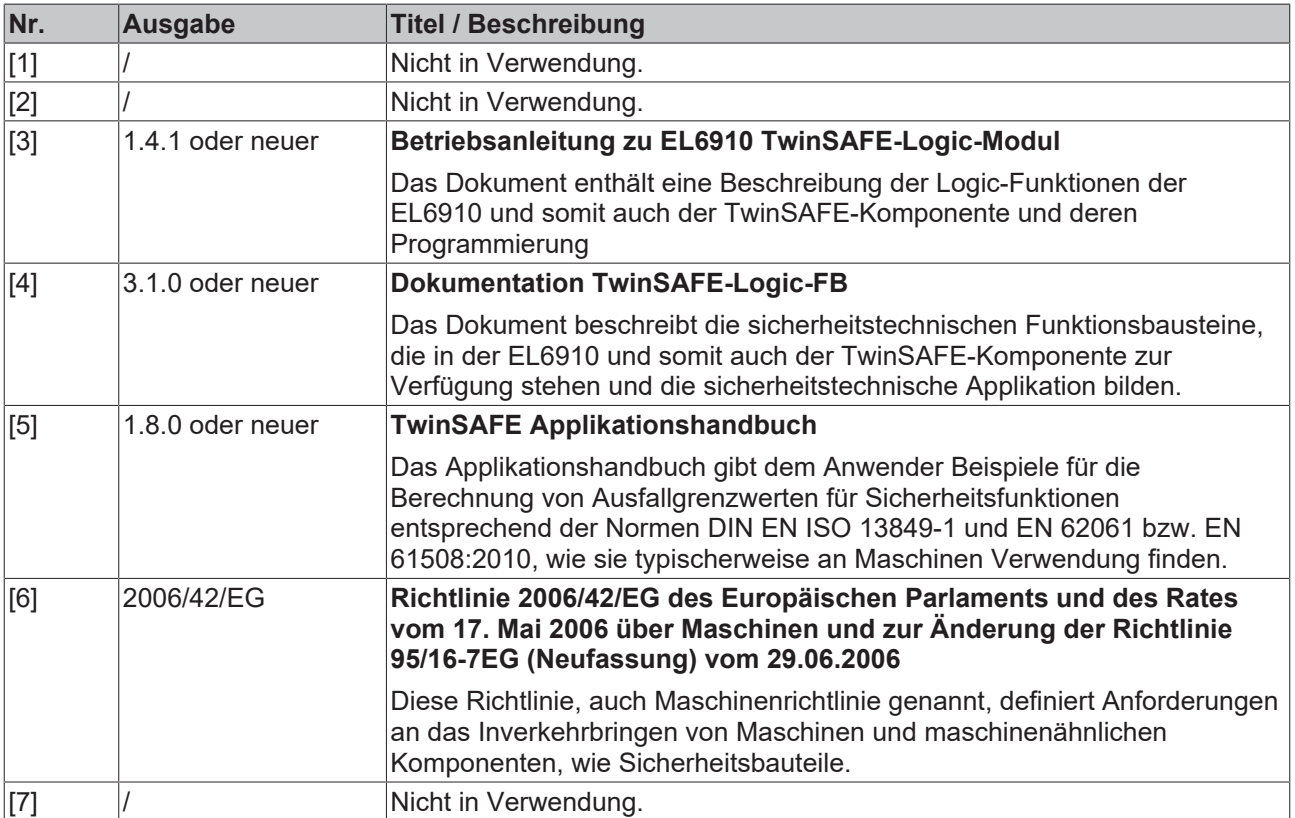

## <span id="page-7-0"></span>**1.4 Personalqualifikation**

Diese Betriebsanleitung wendet sich ausschließlich an ausgebildetes Fachpersonal der Steuerungstechnik und Automatisierung mit den dazugehörigen Kenntnissen.

Das ausgebildete Fachpersonal muss sicherstellen, dass die Anwendungen und der Einsatz des beschriebenen Produkts alle Sicherheitsanforderungen erfüllen. Dazu zählen sämtliche anwendbare und gültige Gesetze, Vorschriften, Bestimmungen und Normen.

### **Ausgebildetes Fachpersonal**

Ausgebildetes Fachpersonal verfügt über umfangreiche fachliche Kenntnisse aus Studium, Lehre oder Fachausbildung. Verständnis für Steuerungstechnik und Automatisierung ist vorhanden. Ausgebildetes Fachpersonal kann:

- Eigenständig Gefahrenquellen erkennen, vermeiden und beseitigen
- Relevante Normen und Richtlinien anwenden
- Vorgaben aus den Unfallverhütungsvorschriften umsetzen
- Das Arbeitsumfeld beurteilen, vorbereiten und einrichten
- Arbeiten selbständig beurteilen, optimieren und ausführen

## <span id="page-8-0"></span>**1.5 Sicherheit und Einweisung**

Lesen Sie die Inhalte, welche sich auf die von Ihnen durchzuführenden Tätigkeiten mit dem Produkt beziehen. Lesen Sie immer das Kapitel [Zu Ihrer Sicherheit \[](#page-11-0) $\blacktriangleright$  [12\]](#page-11-0) in der Betriebsanleitung.

Beachten Sie die Warnhinweise in den Kapiteln, sodass Sie bestimmungsgemäß und sicher mit dem Produkt umgehen und arbeiten.

### **Symbolerklärung**

Für eine übersichtliche Gestaltung werden verschiedene Symbole verwendet:

- 1. Die Nummerierung zeigt eine Handlungsanweisung, die Sie ausführen sollen.
- Der Punkt zeigt eine Aufzählung.
- [...] Die eckigen Klammern zeigen Querverweise auf andere Textstellen in dem Dokument.
- [1] Die Zahl in eckigen Klammern zeigt die Nummerierung eines referenzierten Dokuments.

lm Folgenden werden die Signalwörter eingeordnet, die in der Dokumentation verwendet werden.

#### **Signalwörter**

#### **Warnung vor Personenschäden**

### **GEFAHR**

Es besteht eine Gefährdung mit hohem Risikograd, die den Tod oder eine schwere Verletzung zur Folge hat.

### **WARNUNG**

Es besteht eine Gefährdung mit mittlerem Risikograd, die den Tod oder eine schwere Verletzung zur Folge haben kann.

#### **VORSICHT**

Es besteht eine Gefährdung mit geringem Risikograd, die eine mittelschwere oder leichte Verletzung zur Folge haben kann.

#### **Warnung vor Umwelt- oder Sachschäden**

*HINWEIS*

#### **Hinweise**

Es besteht eine mögliche Schädigung für Umwelt, Geräte oder Daten.

#### **Information zum Umgang mit dem Produkt**

Diese Information beinhaltet z. B.: Handlungsempfehlungen, Hilfestellungen oder weiterführende Informationen zum Produkt.

## <span id="page-9-0"></span>**1.6 Beckhoff Support und Service**

### **Support**

Der Beckhoff Support bietet Ihnen technische Beratung bei dem Einsatz einzelner Beckhoff Produkte und Systemplanungen. Die Mitarbeiter unterstützen Sie bei der Programmierung und Inbetriebnahme komplexer Automatisierungssysteme.

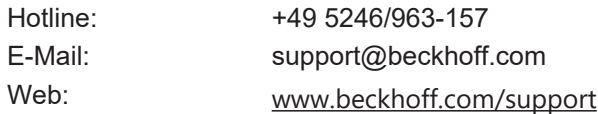

### **Training**

Schulungen in Deutschland finden in dem Schulungszentrum der Unternehmenszentrale in Verl, den Niederlassungen oder nach Absprache bei den Kunden vor Ort statt.

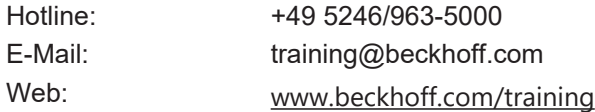

### **Service**

Das Beckhoff Service-Center unterstützt Sie rund um den After-Sales-Service wie Vor-Ort-Service, Reparaturservice oder Ersatzteilservice.

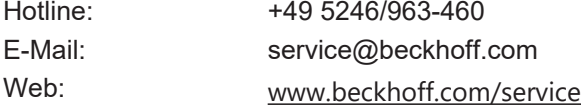

### **Downloadbereich**

Im Downloadbereich erhalten Sie zum Beispiel Produktinformationen, Software-Updates, die Automatisierungssoftware TwinCAT, Dokumentationen und vieles mehr.

Web: [www.beckhoff.com/download](https://www.beckhoff.com/de-de/support/downloadfinder/index-2.html)

#### **Firmenzentrale**

Beckhoff Automation GmbH & Co. KG Hülshorstweg 20 33415 Verl **Deutschland** 

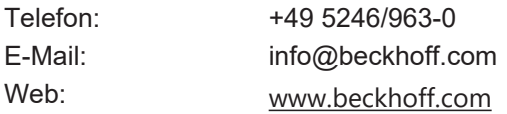

Die Adressen der weltweiten Standorte entnehmen Sie unserer Website unter [Globale Präsenz](https://www.beckhoff.com/de-de/unternehmen/globale-praesenz/).

## <span id="page-10-0"></span>**1.7 Hinweise zur Informationssicherheit**

Die Produkte der Beckhoff Automation GmbH & Co. KG (Beckhoff) sind, sofern sie online zu erreichen sind, mit Security-Funktionen ausgestattet, die den sicheren Betrieb von Anlagen, Systemen, Maschinen und Netzwerken unterstützen. Trotz der Security-Funktionen sind die Erstellung, Implementierung und ständige Aktualisierung eines ganzheitlichen Security-Konzepts für den Betrieb notwendig, um die jeweilige Anlage, das System, die Maschine und die Netzwerke gegen Cyber-Bedrohungen zu schützen. Die von Beckhoff verkauften Produkte bilden dabei nur einen Teil des gesamtheitlichen Security-Konzepts. Der Kunde ist dafür verantwortlich, dass unbefugte Zugriffe durch Dritte auf seine Anlagen, Systeme, Maschinen und Netzwerke verhindert werden. Letztere sollten nur mit dem Unternehmensnetzwerk oder dem Internet verbunden werden, wenn entsprechende Schutzmaßnahmen eingerichtet wurden.

Zusätzlich sollten die Empfehlungen von Beckhoff zu entsprechenden Schutzmaßnahmen beachtet werden. Weiterführende Informationen über Informationssicherheit und Industrial Security finden Sie in unserem <https://www.beckhoff.de/secguide>.

Die Produkte und Lösungen von Beckhoff werden ständig weiterentwickelt. Dies betrifft auch die Security-Funktionen. Aufgrund der stetigen Weiterentwicklung empfiehlt Beckhoff ausdrücklich, die Produkte ständig auf dem aktuellen Stand zu halten und nach Bereitstellung von Updates diese auf die Produkte aufzuspielen. Die Verwendung veralteter oder nicht mehr unterstützter Produktversionen kann das Risiko von Cyber-Bedrohungen erhöhen.

Um stets über Hinweise zur Informationssicherheit zu Produkten von Beckhoff informiert zu sein, abonnieren Sie den RSS Feed unter <https://www.beckhoff.de/secinfo>.

# <span id="page-11-0"></span>**2 Zu Ihrer Sicherheit**

Lesen Sie dieses Kapitel mit den allgemeinen Sicherheitshinweisen. Beachten Sie außerdem in jedem Fall die Sicherheitshinweise und die Warnhinweise dieser Betriebsanleitung für Ihre eigene Sicherheit, die Sicherheit anderer Personen und die Sicherheit des Produktes.

Bei der Arbeit mit Produkten in der Steuerungstechnik und Automatisierung können aus unachtsamer und falscher Anwendung viele Gefahren resultieren. Arbeiten Sie besonders sorgfältig, nicht unter Zeitdruck und verantwortungsbewusst gegenüber anderen Personen.

## <span id="page-11-1"></span>**2.1 Sorgfaltspflicht**

Der Betreiber muss alle die in dieser Betriebsanleitung genannten Anforderungen und Hinweise einhalten, um seiner Sorgfaltspflicht nachzukommen. Dazu zählt insbesondere, dass Sie

- die in dem Kapitel [Haftungsbeschränkung \[](#page-5-0)[}](#page-5-0) [6\]](#page-5-0) definierten Bestimmungen einhalten.
- die TwinSAFE-Komponente nur in einem einwandfreien und funktionstüchtigen Zustand betreiben.
- die Betriebsanleitung in einem lesbaren Zustand und vollständig am Einsatzort der TwinSAFE-Komponente zur Verfügung stellen.
- alle an der TwinSAFE-Komponente angebrachten Sicherheitskennzeichnungen nicht entfernen und ihre Lesbarkeit erhalten.

Der Betreiber ist darüber hinaus verantwortlich für den sicheren Betrieb der Anlage. Dazu gehört die Risikobeurteilung. Für die Risikobeurteilung gelten folgende Normen:

- EN ISO 12100:2010, Sicherheit von Maschinen Allgemeine Gestaltungsleitsätze Risikobeurteilung und Risikominderung
- EN ISO 13849-1:2023, Sicherheit von Maschinen Sicherheitsbezogene Teile von Steuerungen Allgemeine Gestaltungsleitsätze

Die Verantwortung für den sicheren Betrieb der Anlage liegt nicht bei Beckhoff.

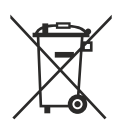

#### **Keine Entsorgung im Hausmüll**

Mit einer durchgestrichenen Abfalltonne gekennzeichnete Produkte dürfen nicht in den Hausmüll. Das Gerät gilt bei der Entsorgung als Elektro- und Elektronik-Altgerät. Beachten Sie die nationalen Vorgaben zur Entsorgung von Elektro- und Elektronik-Altgeräten.

## <span id="page-12-0"></span>**2.2 Allgemeine Sicherheitshinweise**

In diesem Kapitel erhalten Sie Sicherheitshinweise für den Umgang mit dem Produkt. Dieses Produkt ist gemäß der Definition der Maschinenrichtlinie ein Sicherheitsbauteil. Das Produkt muss von dem Maschinenbauer in eine Maschine oder Anlage eingebaut werden und dient der Gewährleistung der Sicherheitsfunktion. Sicherheitsbauteile sind für das Funktionieren einer Maschine nicht erforderlich. Jedoch führt ein Ausfall oder eine Fehlfunktion von Sicherheitsbauteilen zu einer Gefährdung der Personensicherheit. Lesen Sie die vom Maschinenbauer erstellte Dokumentation.

## <span id="page-12-1"></span>**2.2.1 Vor dem Betrieb**

### **Inbetriebnahme-Test durchführen**

Vor der Inbetriebnahme müssen Verdrahtungsfehler zur Sensorik ausgeschlossen werden. Führen Sie vor der Inbetriebnahme einen Inbetriebnahme-Test durch. Nach einem erfolgreichen Inbetriebnahme-Test können Sie die TwinSAFE-Komponente für die vorgesehene sicherheitstechnische Aufgabe nutzen.

Bei Verdrahtungsfehlern ist die Sicherheitsfunktion des Produkts gefährdet. Je nach Maschine können Tod und Lebensgefahr, schwere Körperverletzung und Schäden an der Maschine die Folge sein.

#### **In Maschinen nach der Maschinenrichtlinie verwenden**

Setzen Sie die TwinSAFE-Komponente nur in Maschinen gemäß der Maschinenrichtlinie ein. So gewährleisten Sie einen sicheren Betrieb.

Für weitere Informationen sehen Sie in das Dokument [6] unter [Referenzen \[](#page-6-1)[}](#page-6-1) [7\]](#page-6-1).

#### **Rückverfolgbarkeit sicherstellen**

Stellen Sie die Rückverfolgbarkeit der Kopfstation über die Seriennummer sicher.

#### **SELV/PELV-Netzteil verwenden**

Verwenden Sie zur Spannungsversorgung der Kopfstation mit 24 V<sub>DC</sub> und für alle angeschlossenen Stromkreise ein SELV/PELV-Netzteil Class 2 mit einer ausgangsseitigen Spannungsbegrenzung von U<sub>max</sub> = 36 V<sub>DC</sub>. gemäß UL1310, Limited Energy gemäß UL61010-1 oder eine gleichwertige Quelle.

Bei Nichtbeachtung ist die Sicherheitsfunktion des Produkts gefährdet. Je nach Maschine können Tod und Lebensgefahr, schwere Körperverletzung und Schäden an der Maschine die Folge sein.

#### **UL-konforme Kabel verwenden**

Versorgungskabel und Kommunikationskabel müssen UL-zertifiziert sein: CYJV2/8, CYJV/7 oder PVVA/7.

#### **Zulässige Engineering-Tools und Vorgehensweisen nutzen**

Das Zertifikat des TÜV SÜD gilt für die TwinSAFE-Komponente, die darin verfügbaren Funktionsblöcke, die Dokumentation und das Engineering-Tool. Als Engineering-Tools sind der [TE9000 - TwinCAT 3 Safety Editor](https://www.beckhoff.com/de-de/produkte/automation/twinsafe/twinsafe-software/te9000.html) und der [TE9200 - TwinSAFE Loader](https://www.beckhoff.com/de-de/produkte/automation/twinsafe/twinsafe-software/te9200.html) zulässig. Verwenden Sie ausschließlich die aktuellen Versionen der Engineering-Tools. Diese finden Sie auf der [Beckhoff Website](https://www.beckhoff.com/de-de/support/downloadfinder/software-und-tools/).

Davon abweichende Vorgehensweisen oder Engineering-Tools sind nicht vom Zertifikat abgedeckt. Dies gilt insbesondere für extern generierte xml-Dateien für den TwinSAFE-Import.

## <span id="page-13-0"></span>**2.2.2 Im Betrieb**

### **Beeinträchtigung durch Störaussendungen**

Betreiben Sie folgende Geräte nicht in der Nähe der Kopfstation: zum Beispiel Funktelefone, Funkgeräte, Sendeanlagen oder Hochfrequenz-Systeme.

TwinSAFE-Produkte entsprechen den Anforderungen der geltenden Normen zur elektromagnetischen Verträglichkeit in Bezug auf Störausstrahlung und Störfestigkeit. Falls Sie die in den Normen festgelegten Grenzen zur Störaussendung überschreiten, kann die Funktion der TwinSAFE-Komponente beeinträchtigt sein.

#### **Erdungskonzept beachten**

Bei der Erdung der TwinSAFE-Komponente beachten Sie besondere Bedingungen. Lesen Sie dazu in iedem Fall das Kapitel [Erdung \[](#page-41-0)▶ [42\]](#page-41-0).

## <span id="page-13-1"></span>**2.2.3 Nach dem Betrieb**

#### **Vor Arbeiten an Komponenten den energielosen und spannungsfreien Zustand herstellen**

Prüfen Sie alle sicherheitsrelevanten Einrichtungen auf die Funktionalität, bevor Sie an der TwinSAFE-Komponente arbeiten. Sichern Sie die Arbeitsumgebung. Sichern Sie die Maschine oder Anlage gegen eine versehentliche Inbetriebnahme. Beachten Sie das Kapitel [Außerbetriebnahme \[](#page-46-0)[}](#page-46-0) [47\]](#page-46-0).

# <span id="page-14-0"></span>**3 Produktübersicht**

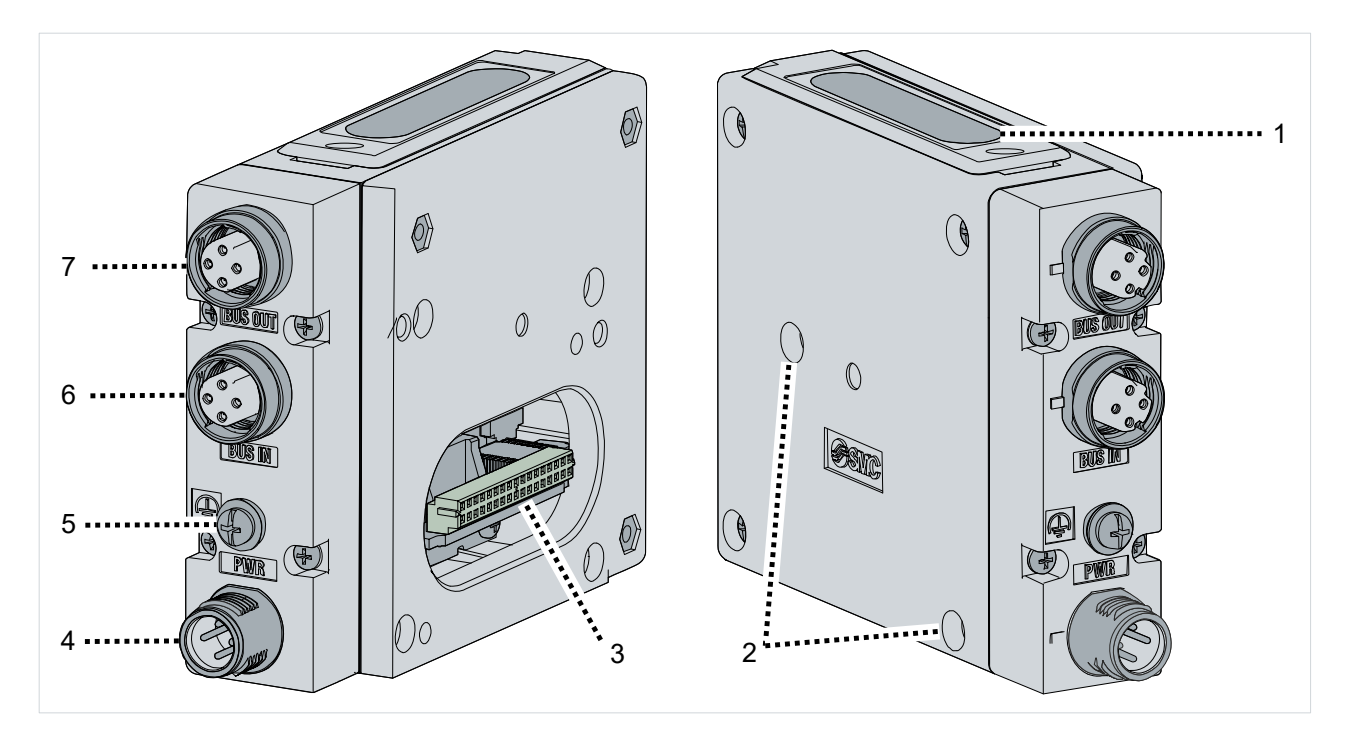

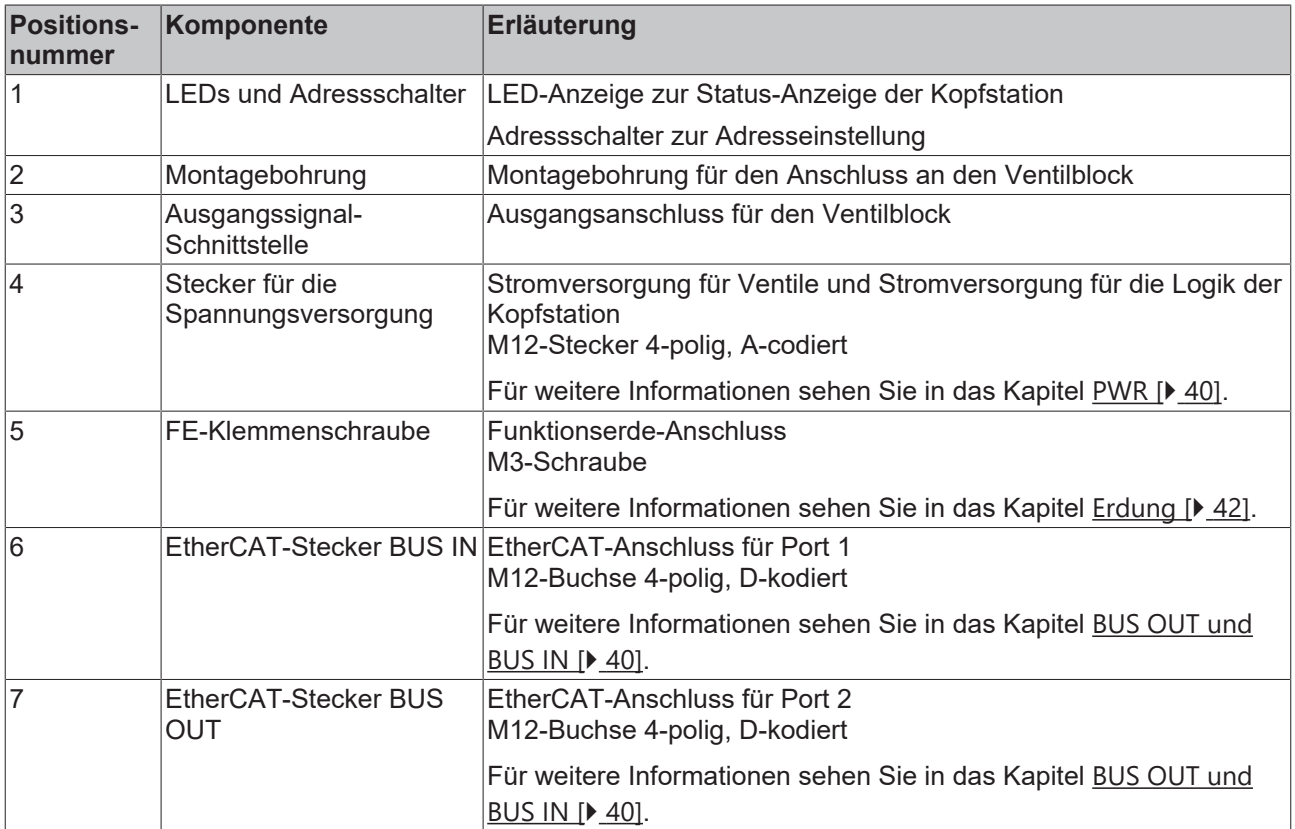

# <span id="page-15-0"></span>**3.1 Produktbeschreibung**

### **Integrierte TwinSAFE-Sicherheitstechnik**

Diese Kopfstation für Pneumatikventile mit sicher Abschaltung stellt ein TwinSAFE-Produkt für SMC-Pneumatikventile dar. Durch die TwinSAFE Logic können Sie Sicherheitsapplikationen direkt in der Kopfstation implementieren und an bis zu 32 angeschlossenen Ventilen realisieren.

## <span id="page-15-1"></span>**3.2 Prinzipschaltbild**

Das Prinzipschaltbild beschreibt den internen Aufbau der TwinSAFE-Komponente.

In der Komponente wird ein funktionaler und ein übergeordneter sicherer Teil unterschieden:

- Der funktionale Teil steuert bis zu 32 nachgeschaltete Pneumatikventile an.
- Der übergeordnete, sicherheitsgerichtete Teil schaltet die Spannungsversorgung der bis zu 32 Ventile sicher ab.

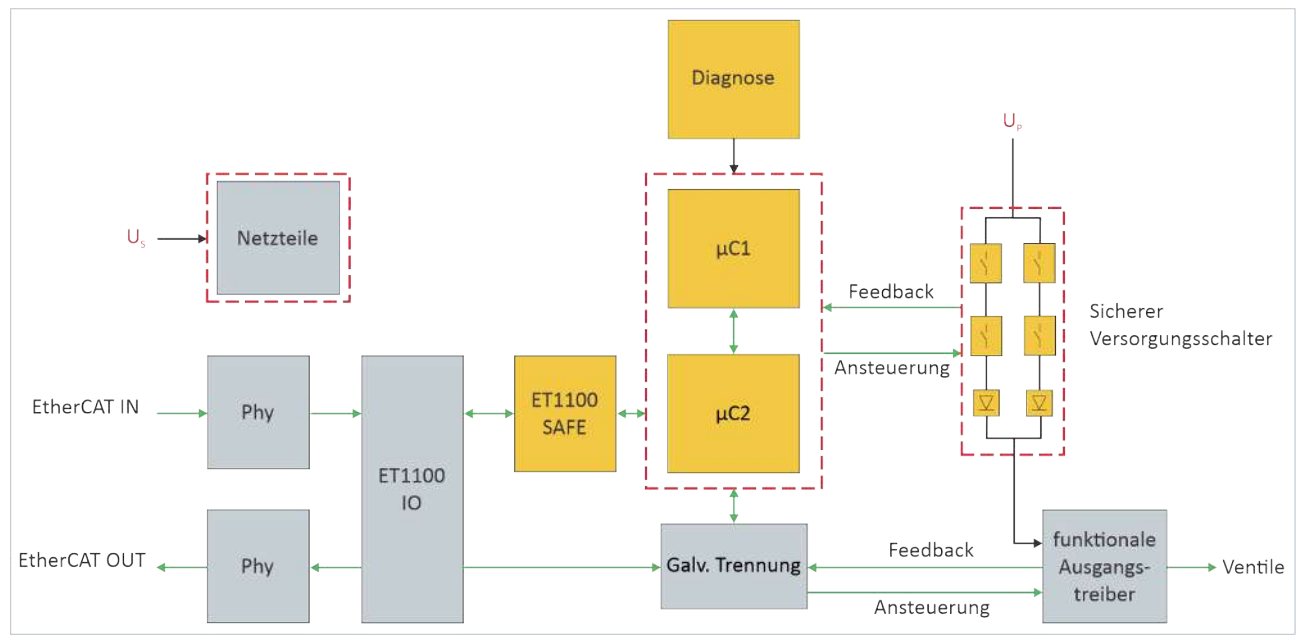

Die TwinSAFE-Komponente besitzt intern einen zweikanaligen Aufbau nach einer 1oo2-Struktur.

## <span id="page-16-0"></span>**3.3 Laserbild**

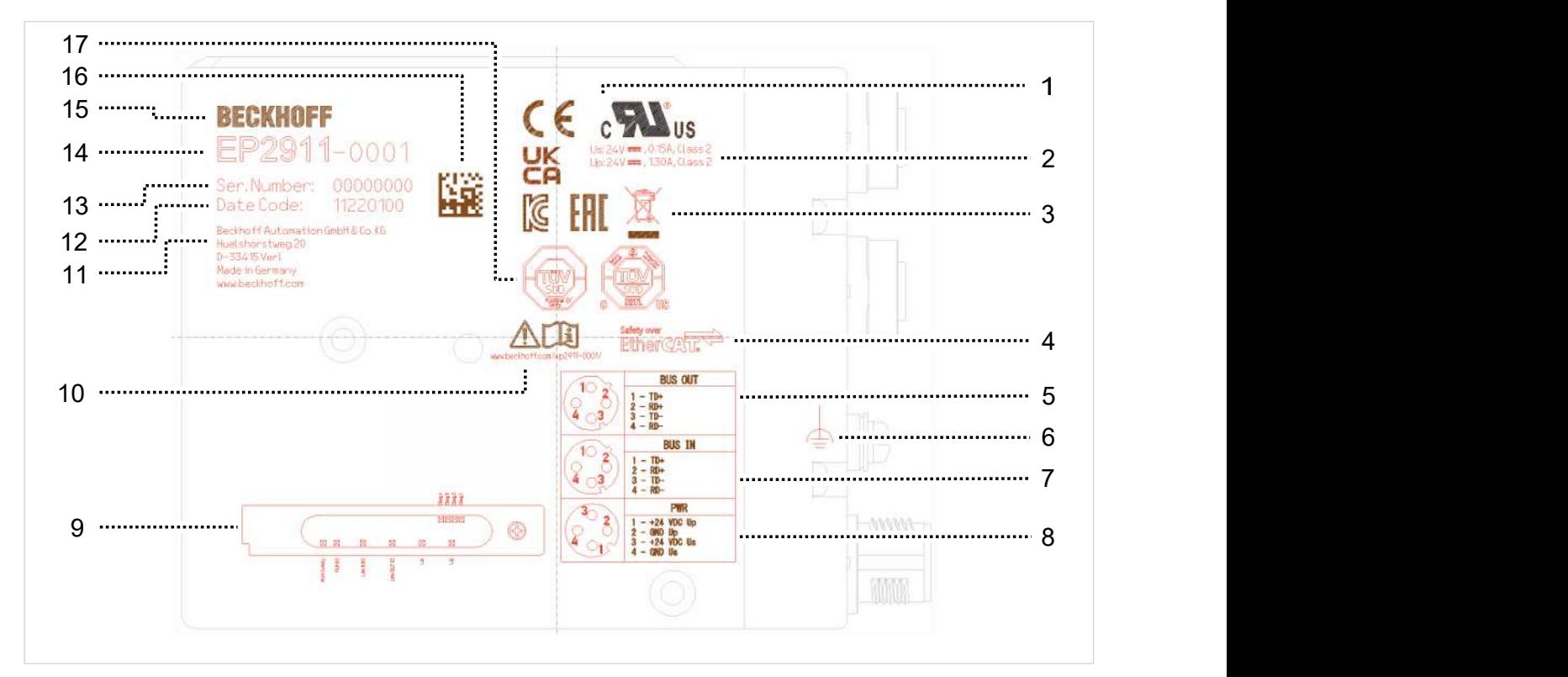

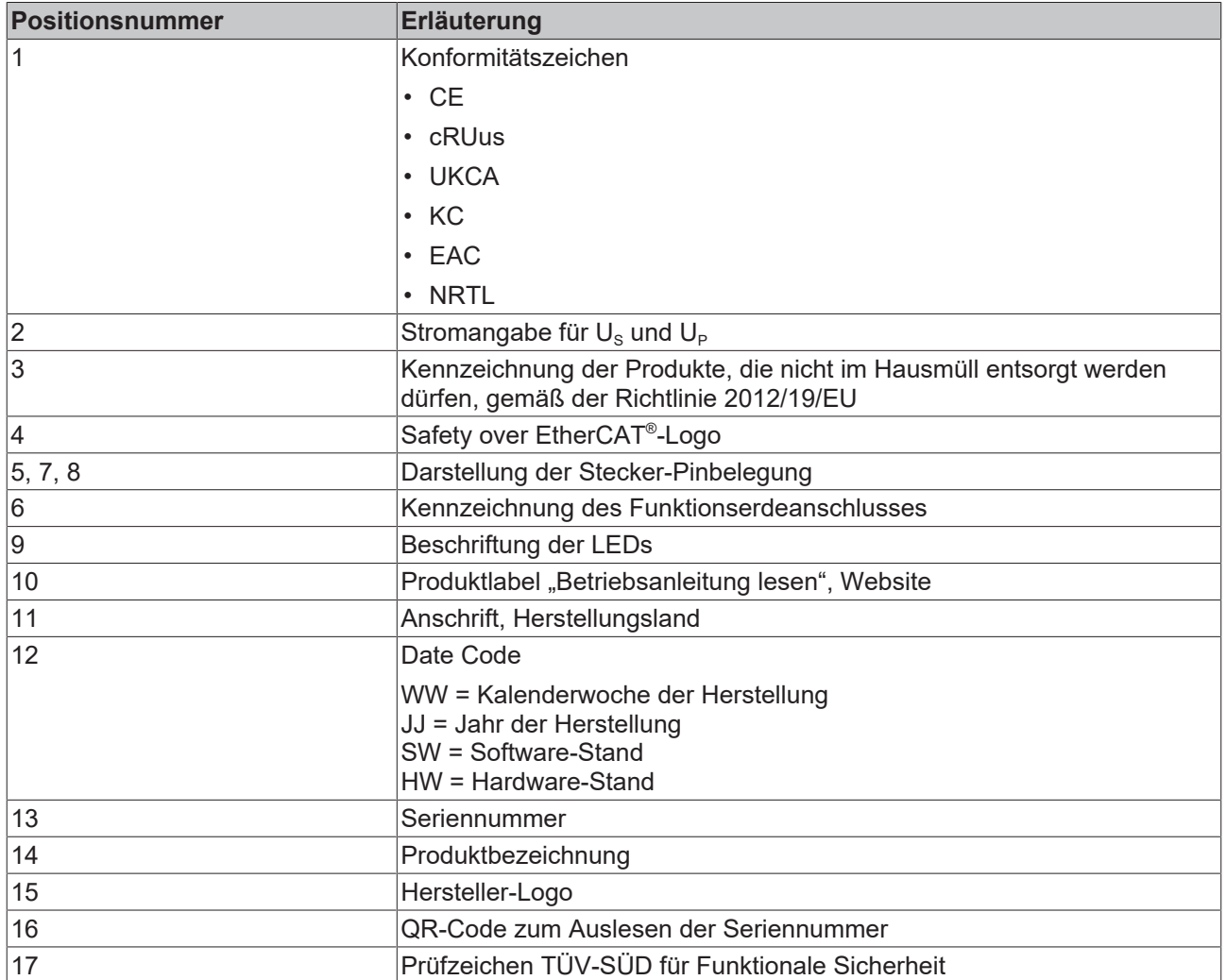

## <span id="page-17-0"></span>**3.4 Bestimmungsgemäße Verwendung**

Betreiben Sie die Kopfstation ausschließlich für die vorgesehenen und in dieser Dokumentation definierten Tätigkeiten unter Berücksichtigung der vorgeschriebenen Werte.

Das erlaubte Einsatzgebiet der TwinSAFE-Produkte sind Sicherheitsfunktionen an Maschinen und die damit unmittelbar zusammenhängenden Aufgaben in der industriellen Automatisierung.

Dieses Produkt ist für den Einsatz in Anwendungen vorgesehen, die eine sichere Abschaltung der elektrischen Energieversorgung von Pneumatikventilen erfordern. Es liegt in der Verantwortung des Anwenders, festzustellen, ob dieses Produkt für die vorgesehene Anwendung geeignet ist, und die Anordnung der Pneumatikventile entsprechend zu spezifizieren, um die erforderliche Sicherheitsfunktion zu erreichen.

TwinSAFE-Produkte sind nur für Anwendungen mit einem definierten "Fail-Safe-Zustand" zugelassen. Dieser sichere Zustand ist immer der energielose Zustand.

### **WARNUNG**

### **Nicht-bestimmungsgemäße Verwendung**

Jeder Gebrauch, der die zulässigen niedergeschriebenen Werte aus dem Kapitel [Technische Daten \[](#page-18-0)[}](#page-18-0) [19\]](#page-18-0) überschreitet oder andere Festlegungen aus dieser Betriebsanleitung nicht beachtet, gilt als nichtbestimmungsgemäß und ist somit verboten.

Dies gilt insbesondere für die durch die Beckhoff Automation definierten Anwendungsfälle, die vollumfänglich geprüft und zertifiziert sind und deren Eigenschaften und Betriebsbedingungen zugesichert werden können. Darüberhinausgehende Anwendungsfälle sind nicht-bestimmungsgemäß und bedürfen der Prüfung der Beckhoff Automation.

*Eine nicht-bestimmungsgemäße Verwendung hat den Verlust der Sicherheit sowie das Erlöschen der Zertifizierungen und der Zulassung zur Folge*.

# <span id="page-18-0"></span>**4 Technische Daten**

## <span id="page-18-1"></span>**4.1 Produktdaten**

Die aktuellen Zertifikate aller TwinSAFE-Komponenten mit den zugrundeliegenden Normen und Richtlinien finden Sie unter <https://www.beckhoff.com/de-de/support/downloadfinder/zertifikate-zulassungen/>.

## <span id="page-18-2"></span>**4.1.1 Hardware**

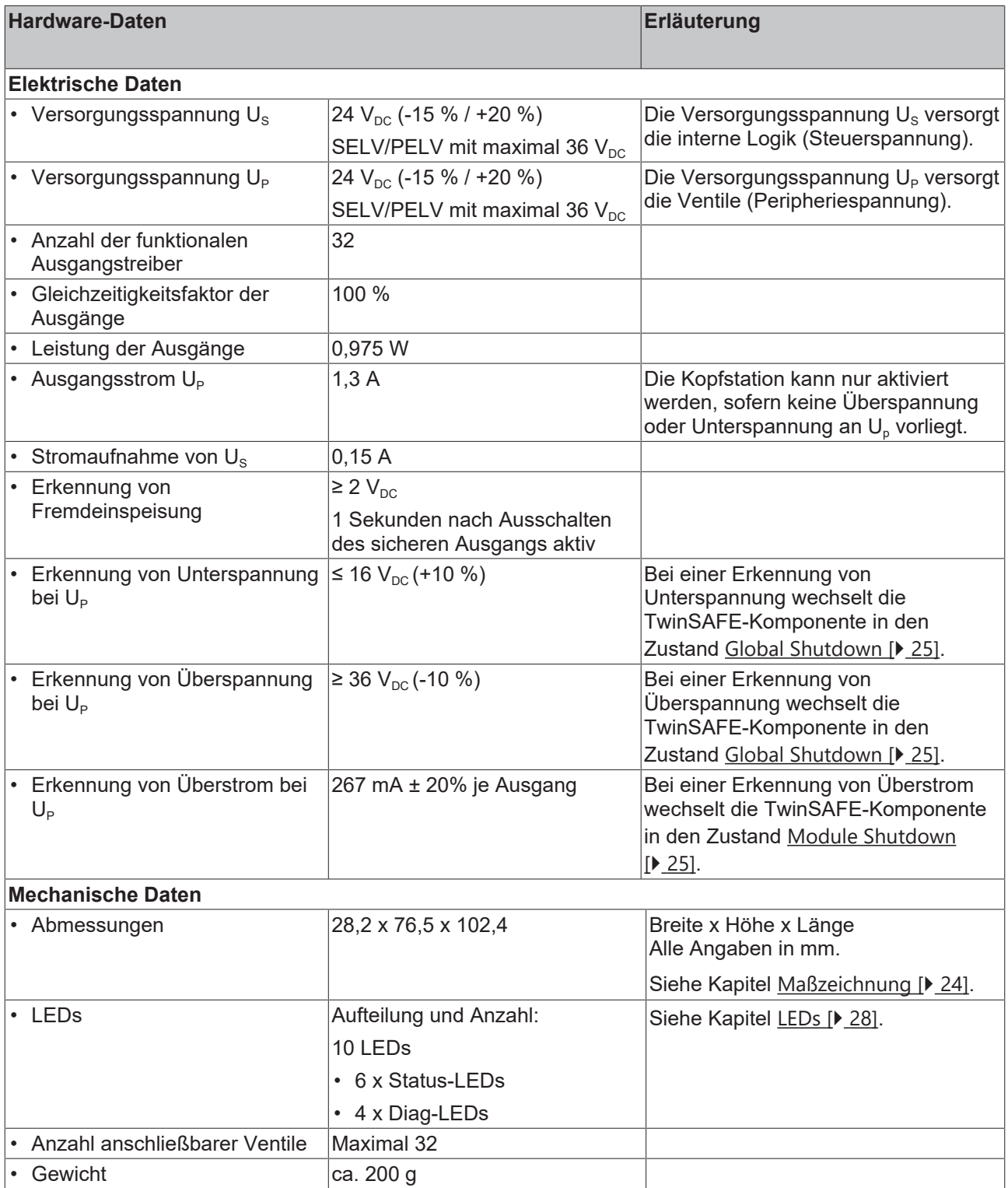

## <span id="page-19-0"></span>**4.1.2 Software**

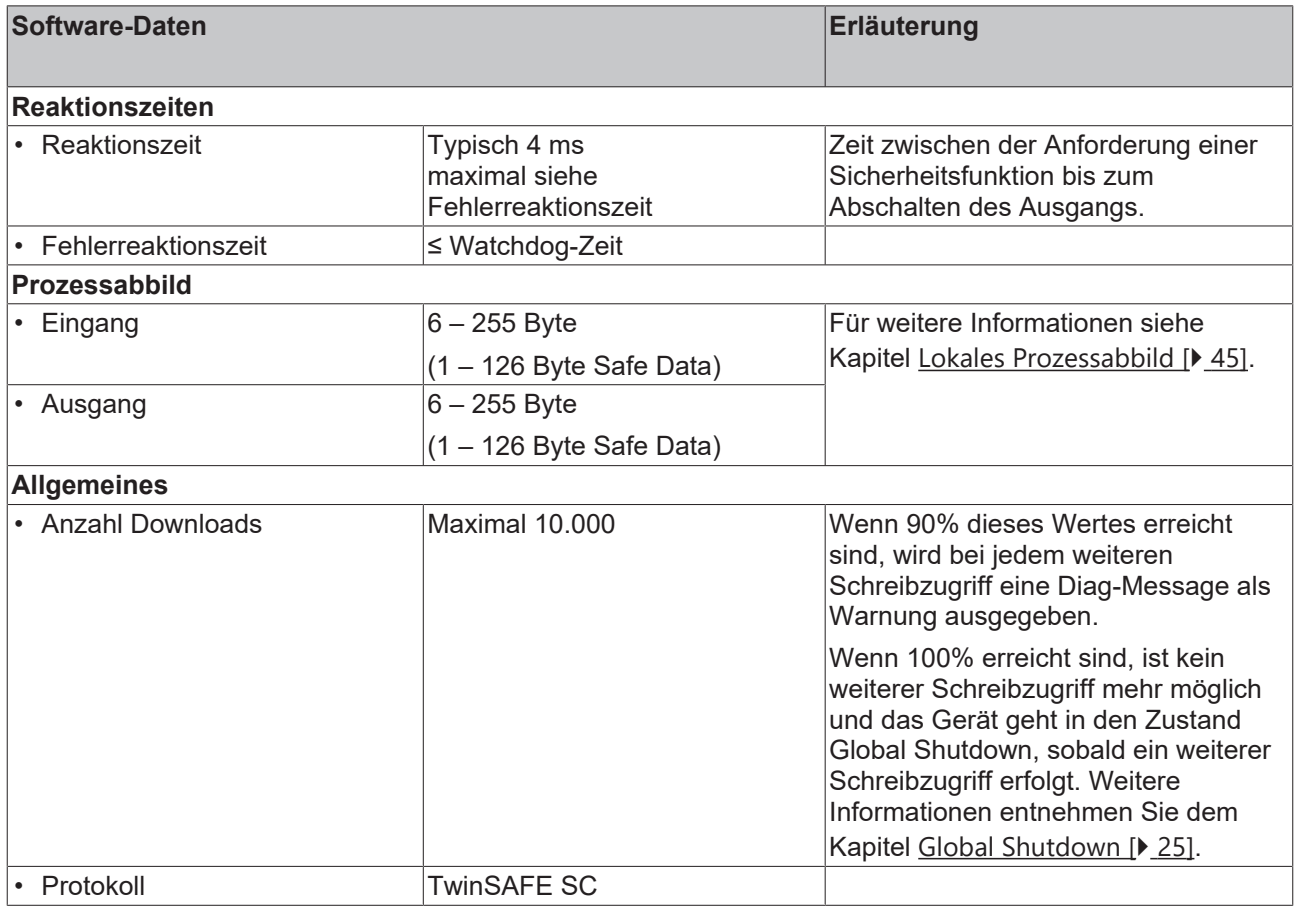

## <span id="page-20-0"></span>**4.2 Ausfallgrenzwerte**

 $\bullet$ 

### Berechnung des MTTF<sub>D</sub>-Wert aus dem PFH<sub>D</sub> - Wert

Zur Berechnung und Abschätzung der in der folgenden Tabelle beschriebenen Werte lesen Sie folgende Dokumentationen:

- Applikationshandbuch TwinSAFE
- EN ISO 13849-1:2015; Tabelle K.1.

Die TwinSAFE-Komponente ist für den Einsatz in sicherheitsgerichteten Applikationen vorgesehen. Sie erfüllt folgende Standards:

- IEC 61508:2010 bis SIL3
- EN ISO 13849-1:2015 bis PL e, Kategorie 4

In den Ausfallgrenzwerten ist die FSoE-Kommunikation mit 1 % des SIL3 entsprechend der Protokoll-Spezifikation berücksichtigt.

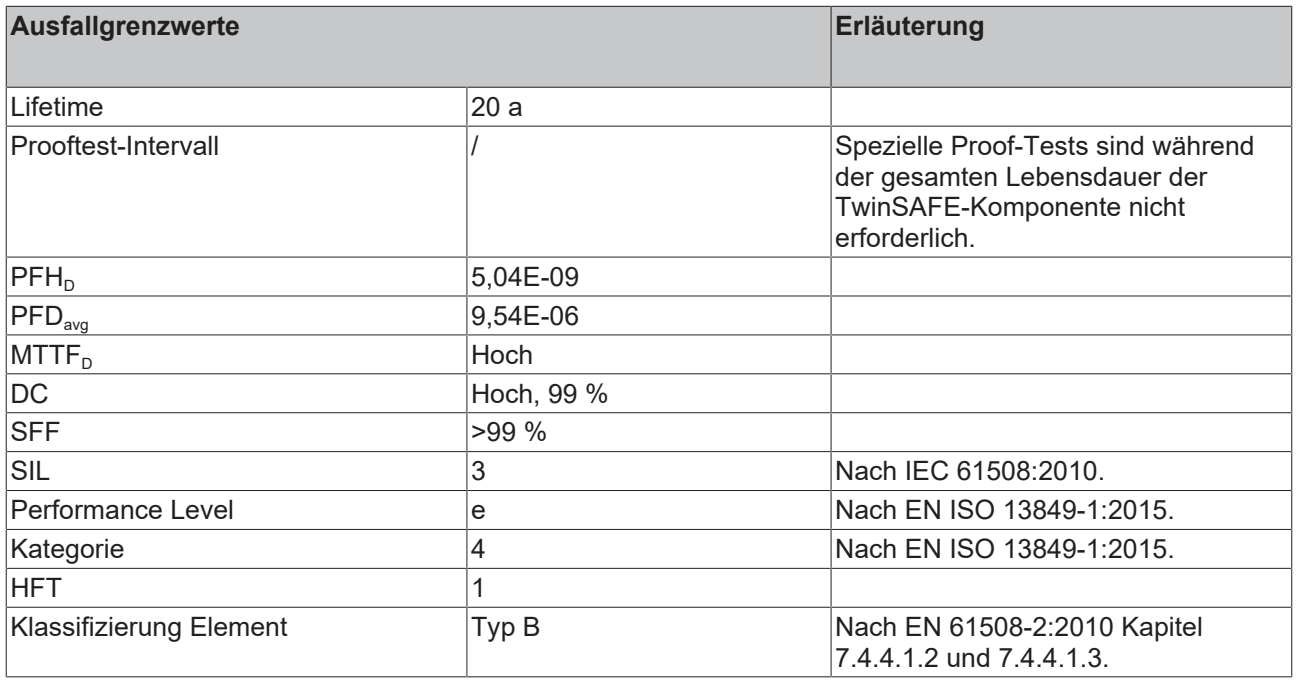

## <span id="page-21-0"></span>**4.3 Umgebungsbedingungen**

Beckhoff Produkte sind für den Betrieb unter bestimmten Anforderungen an die Umgebung ausgelegt, welche je nach Produkt variieren. Halten Sie die folgenden Angaben für Betrieb und Umgebung zwingend ein, um die optimale Lebensdauer der Produkte zu erreichen sowie die Produktsicherheit zu gewährleisten.

### **WARNUNG**

### **Produkt unter folgenden Betriebsbedingungen nicht einsetzen:**

- unter dem Einfluss ionisierender Strahlung (die das Maß der natürlichen Umgebungsstrahlung überschreitet)
- in korrosivem Umfeld<sup>1</sup>
- in einem Umfeld, das zu unzulässiger Verschmutzung des Produkts führt

<sup>1</sup>*Ein korrosives Umfeld liegt vor, wenn Korrosionsschäden erkennbar werden.*

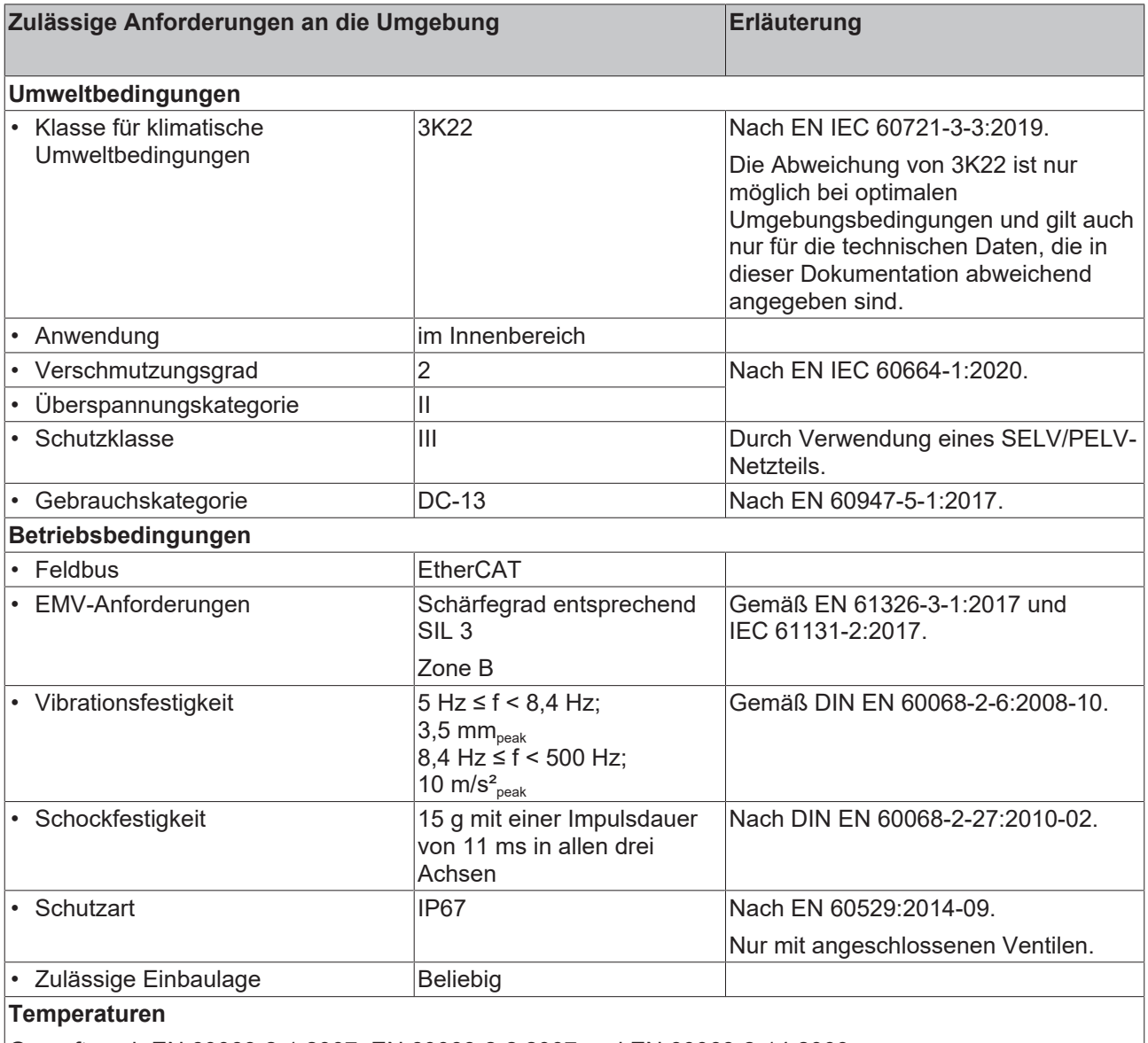

Geprüft nach EN 60068-2-1:2007, EN 60068-2-2:2007 und EN 60068-2-14:2009.

*Das Messmittel weist bei der Minimaltemperatur einen Toleranzbereich von ± 3 °C und bei der Maximaltemperatur einen Toleranzbereich von ± 2 °C auf.*

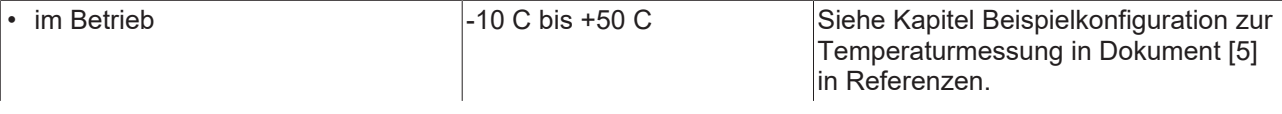

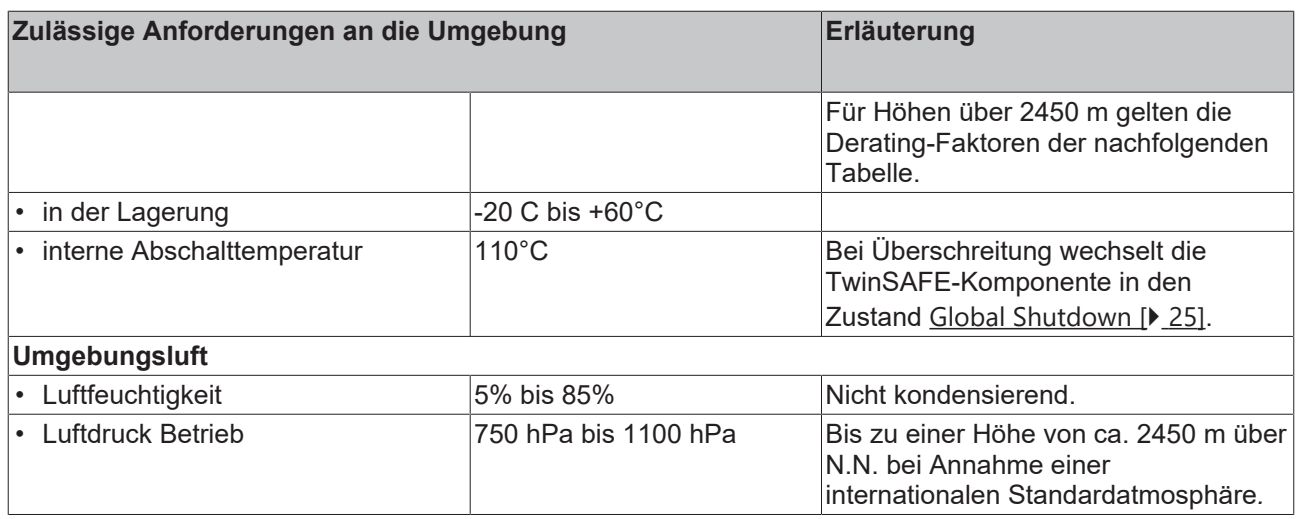

### **Derating-Tabelle für Höhen oberhalb von 2450 m**

Für den Einsatz der TwinSAFE-Komponenten oberhalb der spezifizierten maximalen Höhe ziehen Sie die Derating-Tabelle (Tabelle 8) der Norm IEC 61131-2:2017 heran.

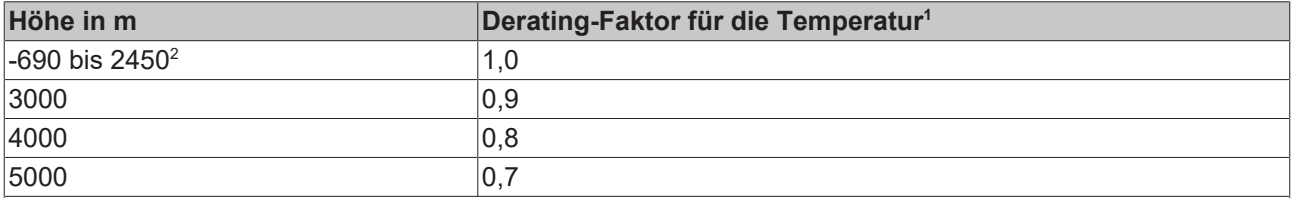

Hinweis: Zwischen den Höhenlagen ist eine lineare Interpolation zulässig

1) Umgebungstemperatur des Geräts bei 2450 m Höhe

 $^{2)}$  Der Luftdruck und die Luftdichte nehmen mit abnehmender Höhe zu. Daher wird für Höhen unter dem Meeresspiegel der Derating-Faktor für 0 bis 2450 m (1,0) verwendet.

#### **Berechnungsbeispiel**

Dem folgenden Beispiel entnehmen Sie die Berechnung für eine TwinSAFE-Komponente in einer Betriebshöhe von 4000 m.

Zulässige maximale Umgebungstemperatur bis 2450 m Meereshöhe = 50 °C

Zulässige maximale Umgebungstemperatur bis 4000 m Meereshöhe = 50°C \* 0,8 = **40 °C**

## <span id="page-23-0"></span>**4.4 Maßzeichnung**

Alle Angaben in mm.

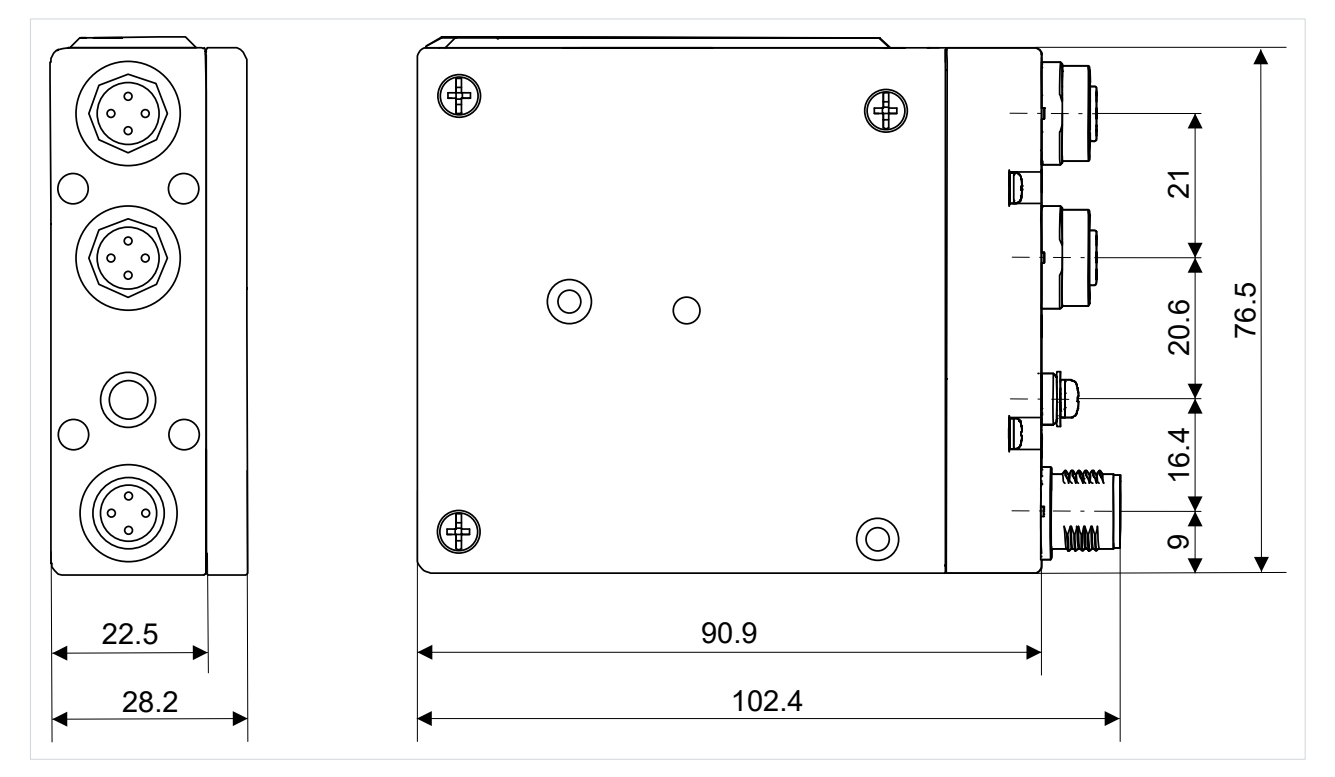

## <span id="page-23-1"></span>**4.5 Projektierungsgrenzen**

### **Projektierungsgrenzen**

 $\bullet$ ı

Die maximale Projektierungsgröße ist durch den verfügbaren Speicher begrenzt. Dieser wird dynamisch verwaltet. Somit sind die in der folgenden Tabelle angegebenen Werte nur Richtwerte und können von den tatsächlichen Werten je nach Safety-Projekt abweichen.

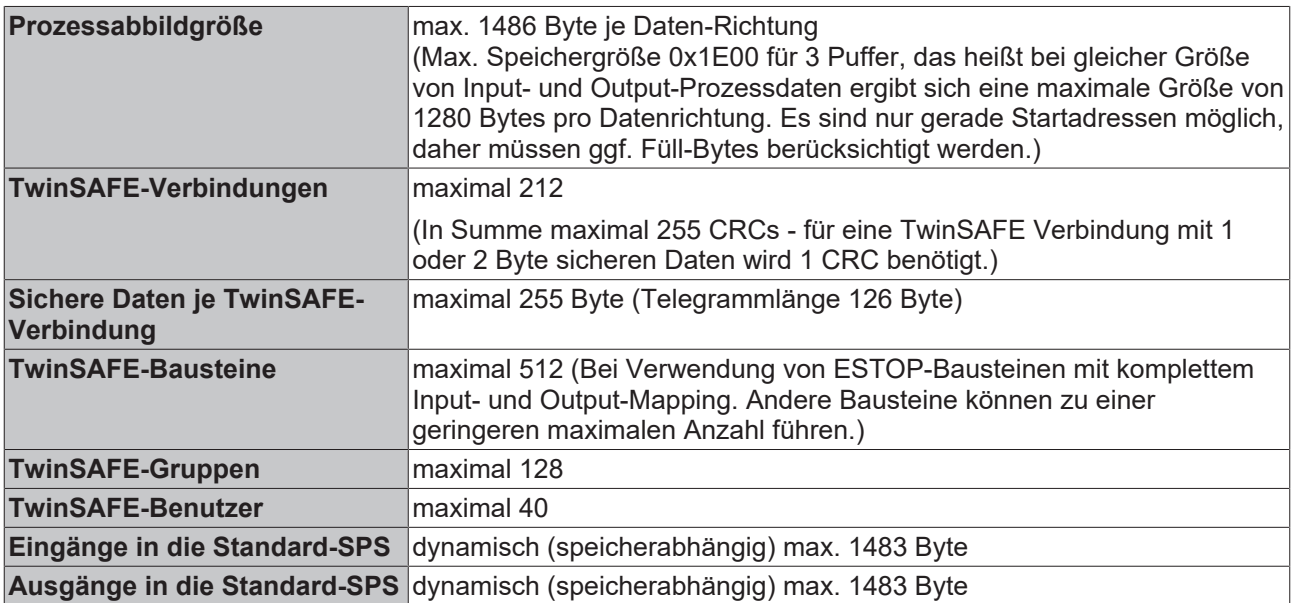

## <span id="page-24-0"></span>**4.6 Lebensdauer**

TwinSAFE-Komponenten haben eine Lebensdauer von 20 Jahren, in der die Ausfallgrenzwerte garantiert werden. Für weitere Informationen sehen Sie in das Kapitel [Ausfallgrenzwerte \[](#page-20-0) $\blacktriangleright$  [21\]](#page-20-0).

Die Lebensdauer startet ab dem Herstelldatum gemäß dem Date Code.

#### **WARNUNG**

#### **TwinSAFE-Komponente nach 20 Jahren austauschen**

Nach einer Lebensdauer von 20 Jahren sind die Ausfallgrenzwerte nicht mehr zugesichert.

*Eine Nutzung über die Lebensdauer hinaus kann den Verlust der Sicherheit zur Folge haben.*

Spezielle Proof-Tests sind aufgrund der hohen Diagnoseabdeckung innerhalb des Lebenszyklus nicht notwendig.

## <span id="page-24-1"></span>**4.7 Fehlerreaktion**

Das Produkt führt eine permanente Eigendiagnose durch. Im Fall einer detektierten Fehlfunktion geht das Produkt gemäß dem Fail-Safe-Prinzip in den sicheren Zustand über.

Je nach Schwere der Fehlerursache wird in einen der folgenden Fehlerzustände übergegangen:

- Global Shutdown
- Global Fault
- <span id="page-24-2"></span>• Module Shutdown

### **4.7.1 Global Shutdown**

Bei einer Detektion von transienten Fehlern, wie zum Beispiel Überspannung, Unterspannung oder EMV-Einflüsse, wechselt die Kopfstation in den Zustand "Global Shutdown".

Dieser Betriebszustand ist ein sicherer Zustand und setzt die Kopfstation temporär still.

Durch Trennen und erneutes Verbinden der 24-V-Versorgung (Us) der Kopfstation setzen Sie den Betriebszustand zurück.

### <span id="page-24-3"></span>**4.7.2 Global Fault**

Bei der Detektion von Fehlern, die die Integrität der Sicherheitslogik beeinträchtigen, wie zum Beispiel Speicherfehler, wechselt die Kopfstation in den Zustand "Global Fault".

Dieser Betriebszustand setzt die Kopfstation dauerhaft still.

<span id="page-24-4"></span>Tauschen Sie die Kopfstation aus.

### **4.7.3 Module Shutdown**

Bei einer Detektion von Software-Fehlern wechselt das betroffene Software-Modul in den Zustand "Module Shutdown".

Dieser Betriebszustand ist ein sicherer Zustand und setzt das Software-Modul temporär still.

Durch einen Error Acknowledge setzen Sie den Betriebszustand zurück.

## <span id="page-25-0"></span>**4.8 Spannungsverhältnisse bei abgeschalteten funktionalen Ausgängen**

Im Betriebszustand mit abgeschalteten funktionalen Ausgängen ergeben sich schaltungsbedingt zwei Besonderheiten, welche im Folgenden beschrieben sind.

## <span id="page-25-1"></span>**4.8.1 Einschaltpulse**

Beim Einschalten des sicheren Versorgungsschalters kommt es durch kapazitive Überkopplung zu einem kurzen Einschaltpuls mit einer Pulsbreite von ca. 120 µs.

Die Höhe dieses Spannungspegels ist vom Widerstand der angeschlossenen Lasten abhängig und entnehmen Sie der folgenden Tabelle.

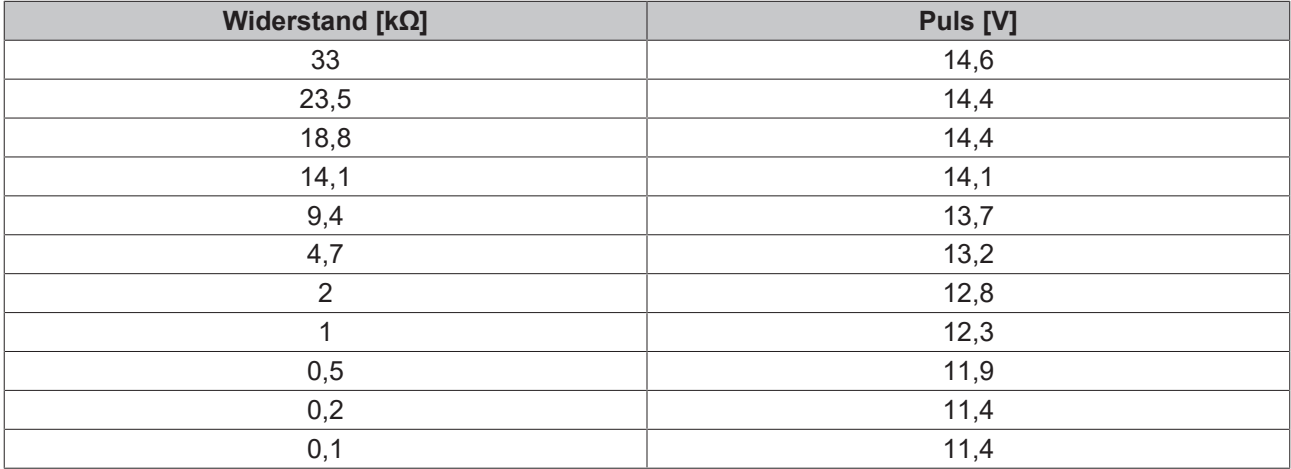

## <span id="page-26-0"></span>**4.8.2 Leerlaufspannung/Restspannung**

Bei eingeschaltetem sicheren Versorgungsschalter entsteht bei abgeschalteten funktionalen Ausgängen eine Leerlaufspannung von ca. 19 V an den Ausgängen.

Mit zunehmender ohmscher Belastung der Ausgänge reduziert sich diese Restspannung entsprechend der folgenden Kurve.

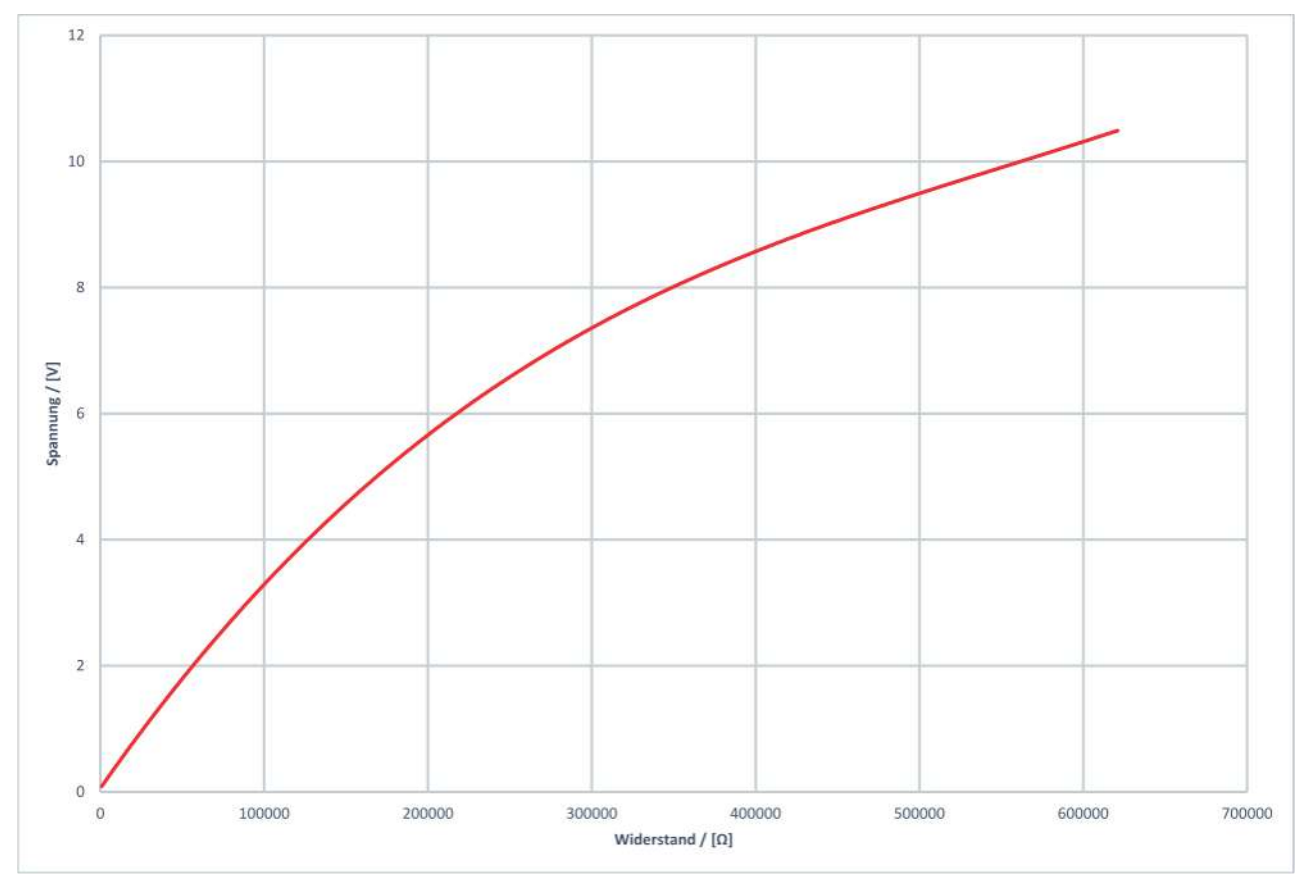

Durch Abschalten des sicheren Versorgungsschalters fällt diese Restspannung ab.

# <span id="page-27-0"></span>**5 Diagnose**

## <span id="page-27-1"></span>**5.1 LEDs**

## <span id="page-27-2"></span>**5.1.1 Status-LEDs**

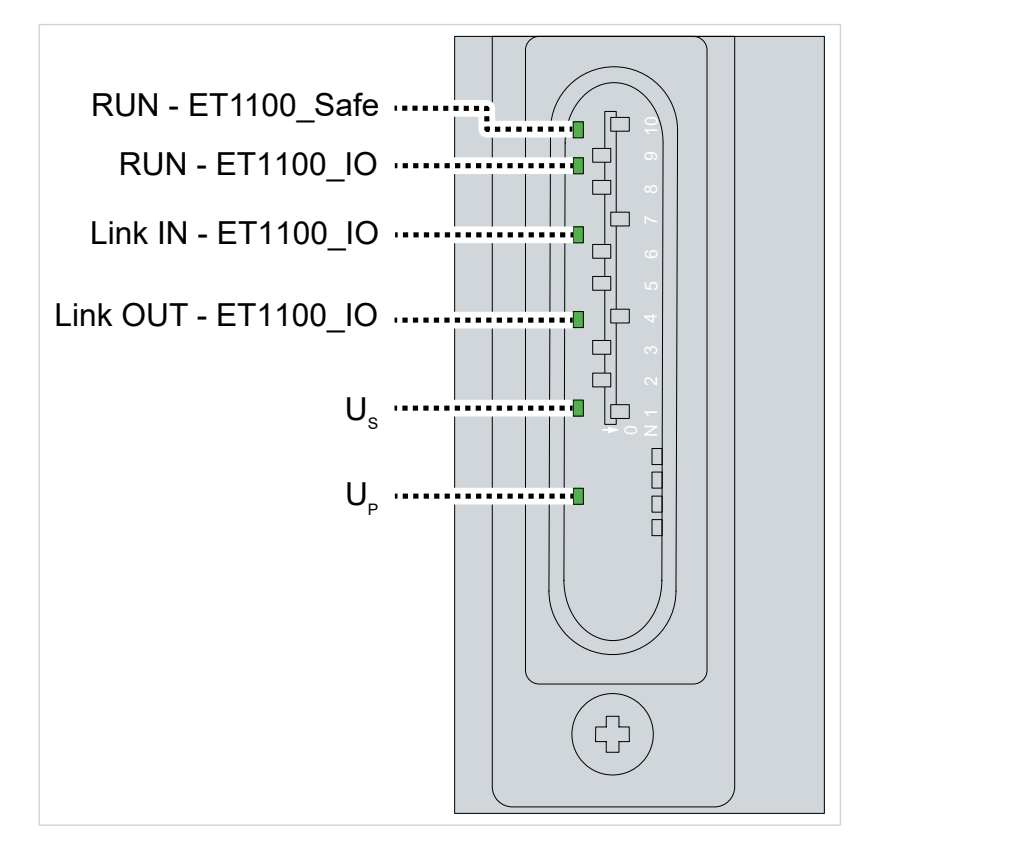

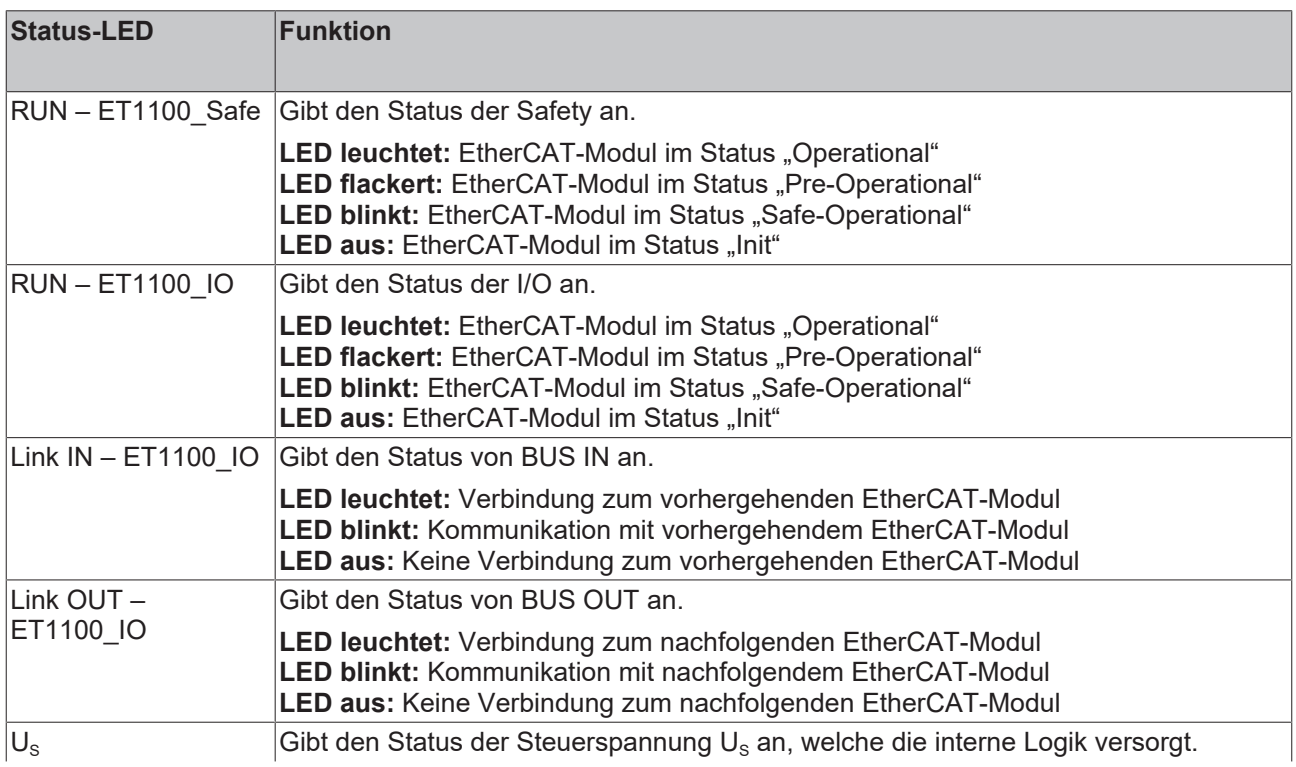

Diagnose

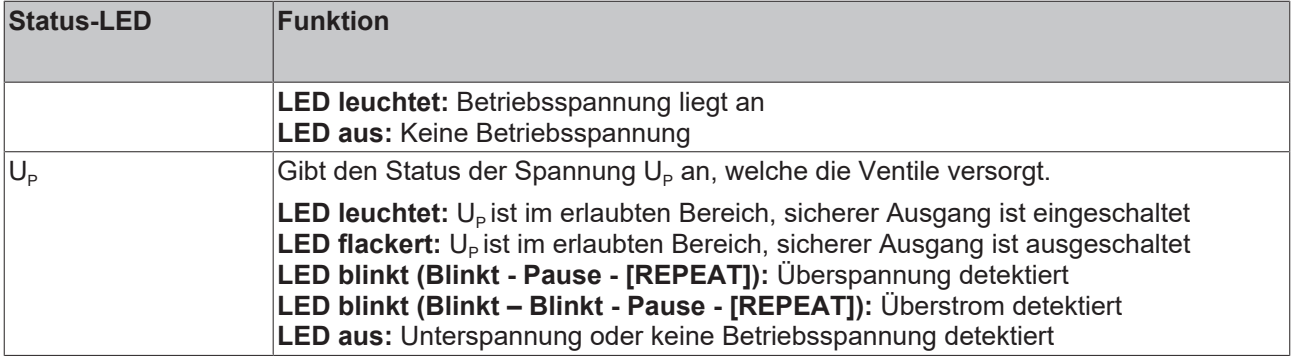

## <span id="page-28-0"></span>**5.1.2 Diagnose-LEDs**

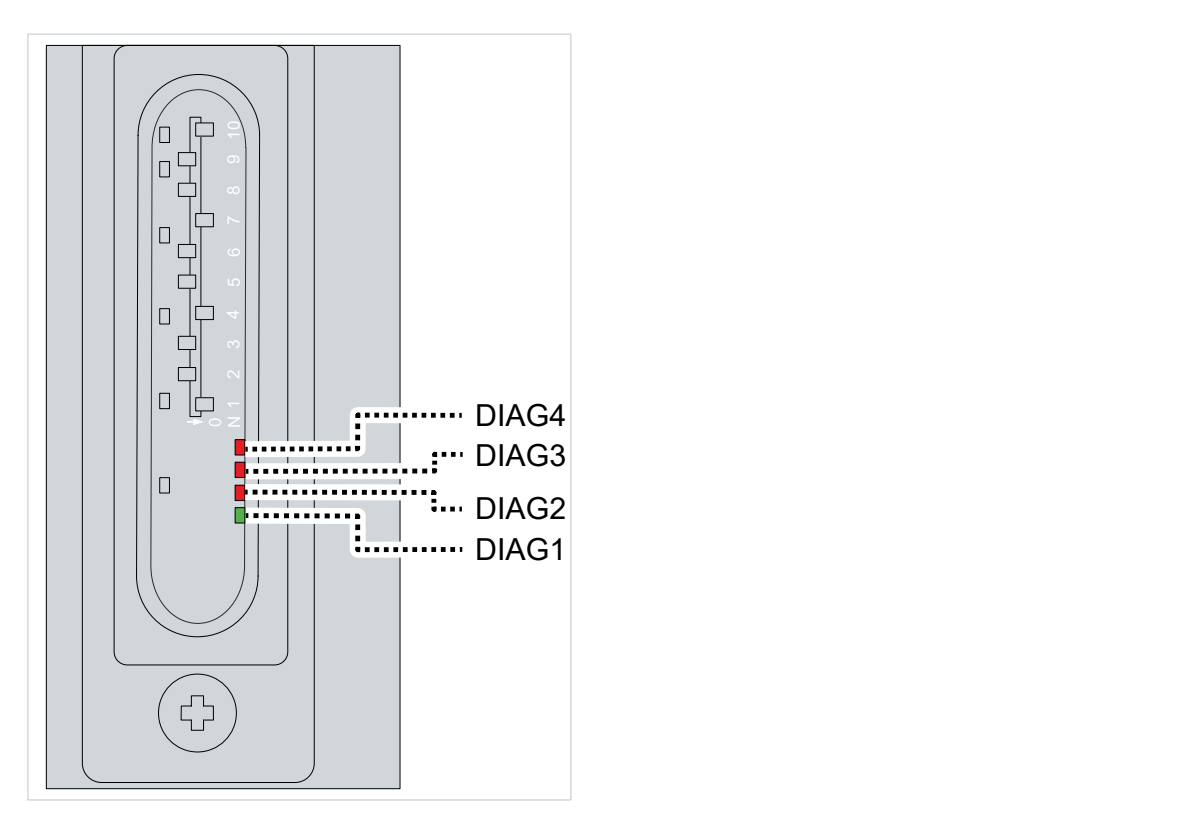

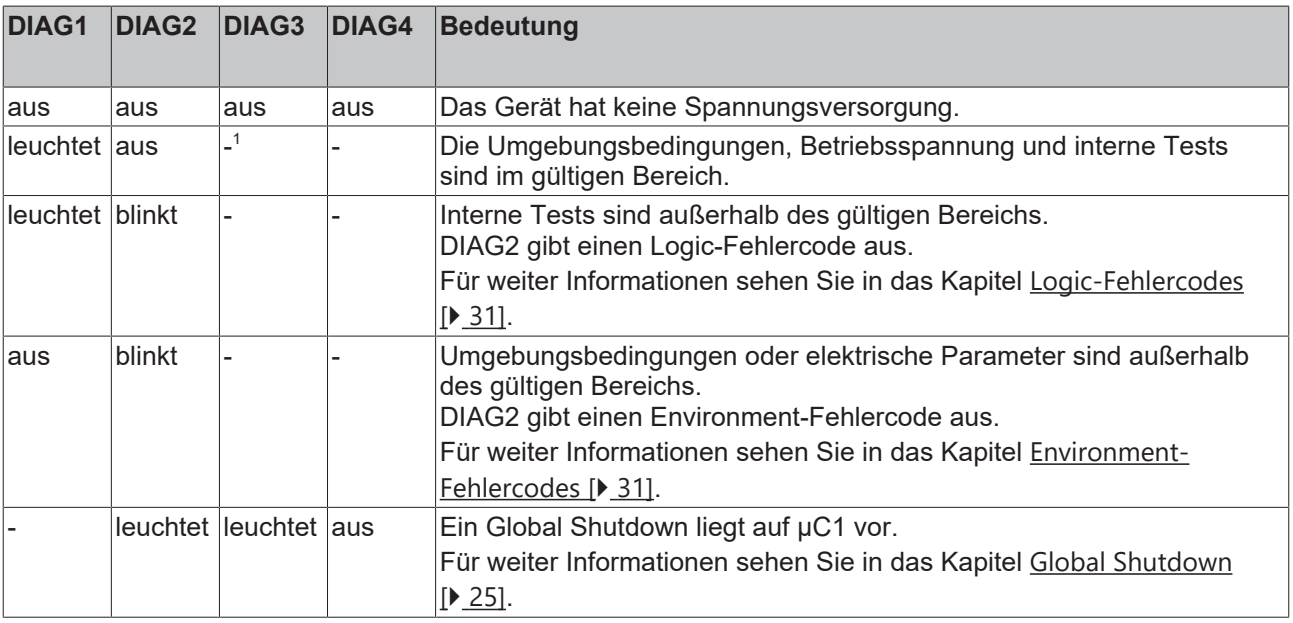

# **BECKHOFF**

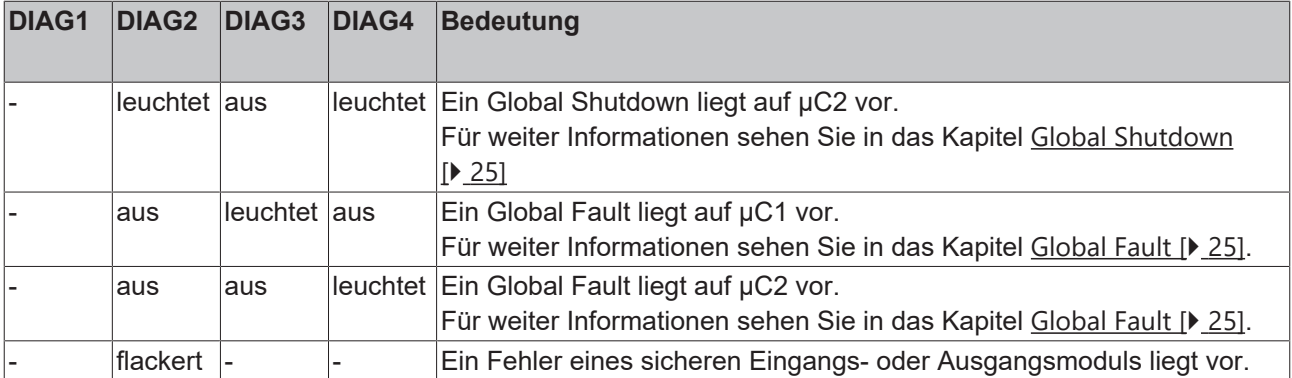

1 *Die Striche weisen einen Don´t-Care-Zustand aus.*

## <span id="page-30-0"></span>**5.1.2.1 Logic-Fehlercodes**

Wenn DIAG1 leuchtet und DIAG2 blinkt, gibt DIAG2 einen Logic-Fehlercode aus.

Der Fehlercode wird wie folgt eingeleitet:

- 1. DIAG2 flackert 20-mal
- 2. DIAG2 ist aus für 1 s

3. DIAG2 blinkt gemäß einem der Fehlercodes in der Tabelle

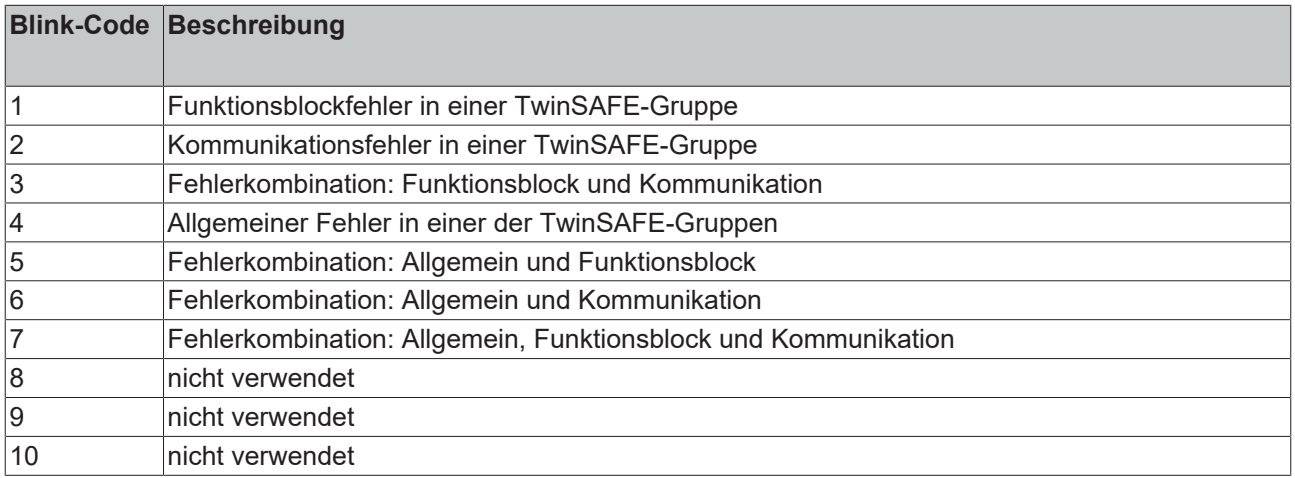

### <span id="page-30-1"></span>**5.1.2.2 Environment-Fehlercodes**

Wenn DIAG1 nicht leuchtet und DIAG2 blinkt, gibt DIAG2 einen Logic-Fehlercode aus.

Der Fehlercode wird wie folgt eingeleitet:

- 1. DIAG2 flackert 20-mal
- 2. DIAG2 ist aus für 1 s
- 3. DIAG2 blinkt gemäß einem der Fehlercodes in der Tabelle

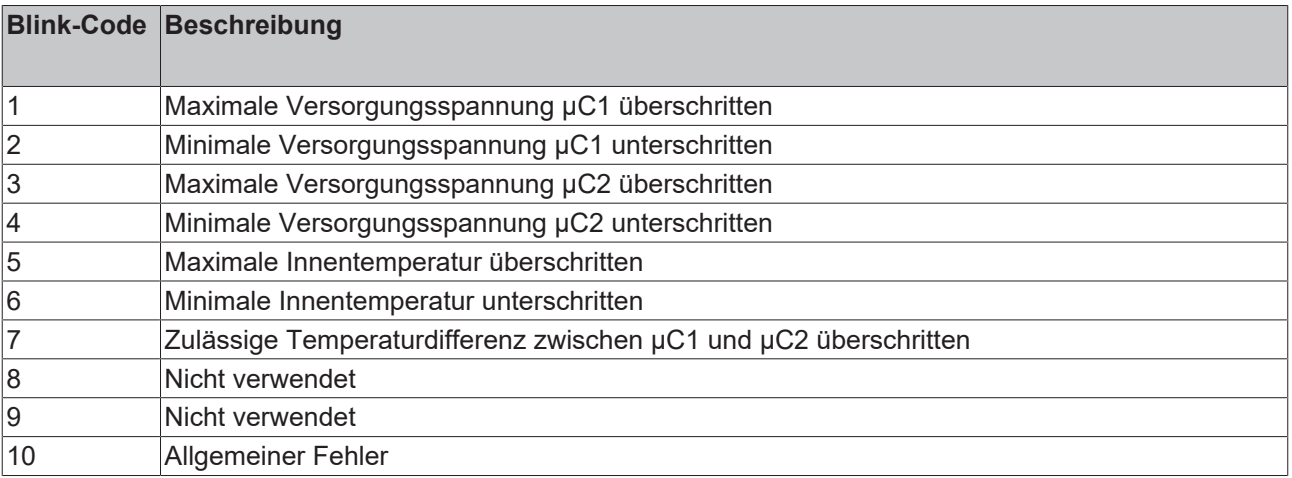

## <span id="page-31-0"></span>**5.1.3 Blink-Codes**

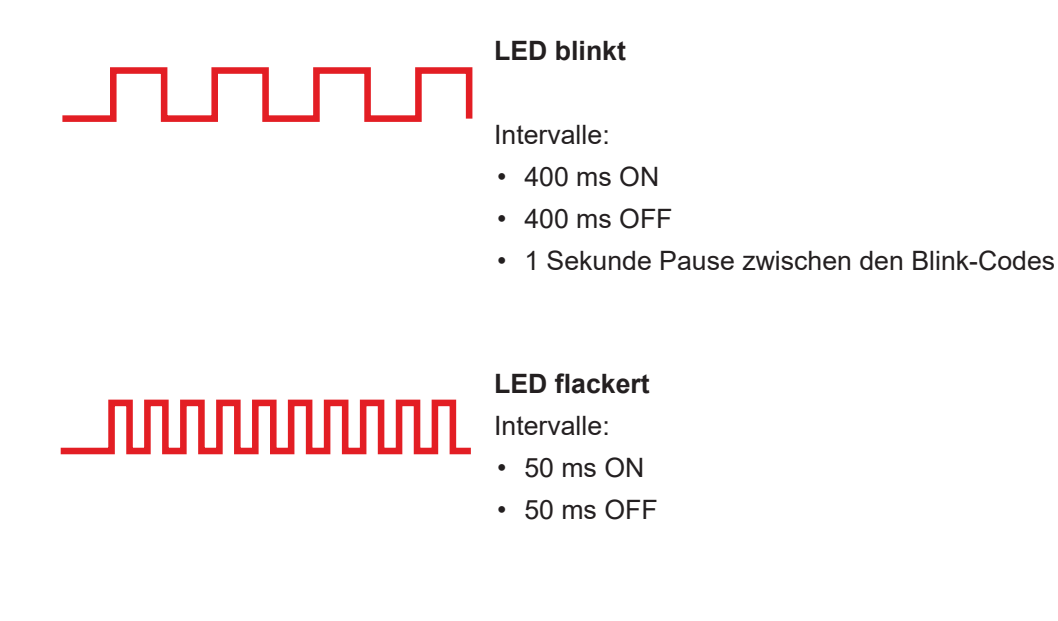

## <span id="page-31-1"></span>**5.2 Diagnose-Historie**

Die Diagnose-Historie der TwinSAFE-Komponenten, die diese Funktion unterstützen, wird entsprechend der [ETG](http://www.ethercat.org/)-Richtlinie ETG.1020 Kapitel 13 "Diagnosis Handling" realisiert.

Das CoE-Objekt 0x10F3<sub>hex</sub> zeigt aktuelle Diagnosemeldungen an und legt diese im Objekt ab. Sie können von der Applikation oder von TwinCAT ausgelesen und im Reiter "Diag History" eingesehen werden.

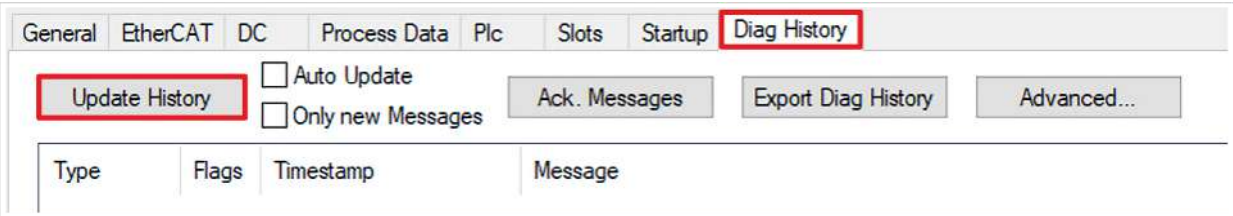

Falls Sie die aktuellen Daten abrufen möchten:

1. "Update History" anklicken

In der folgenden Tabelle erhalten Sie Informationen über die Parameter:

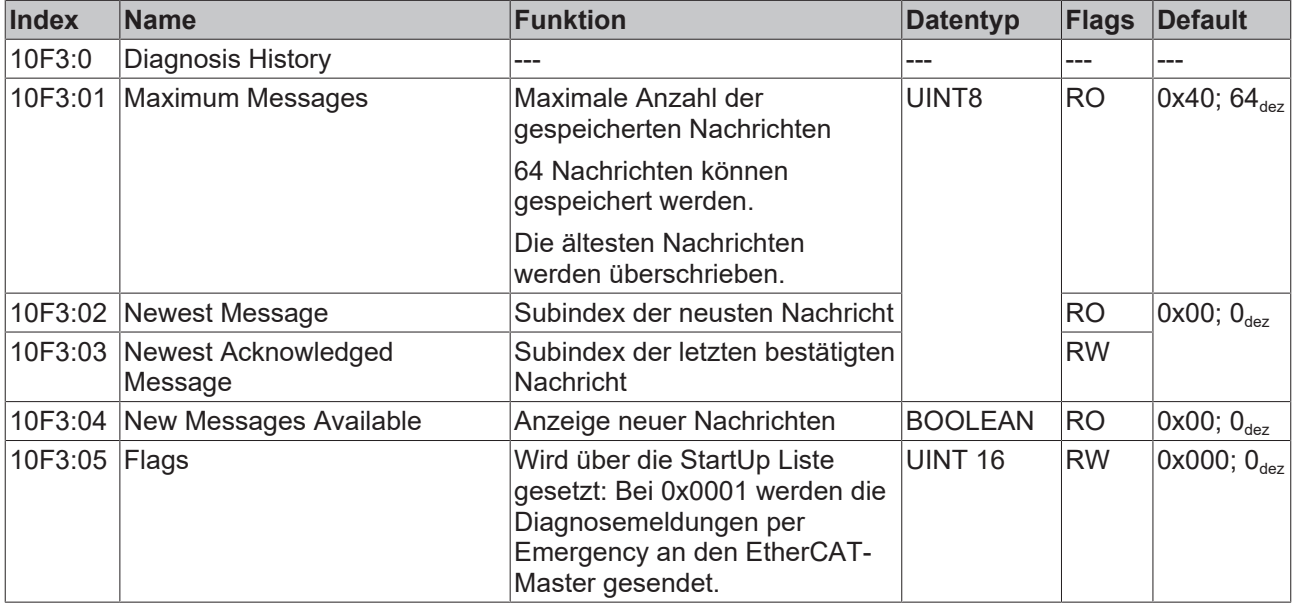

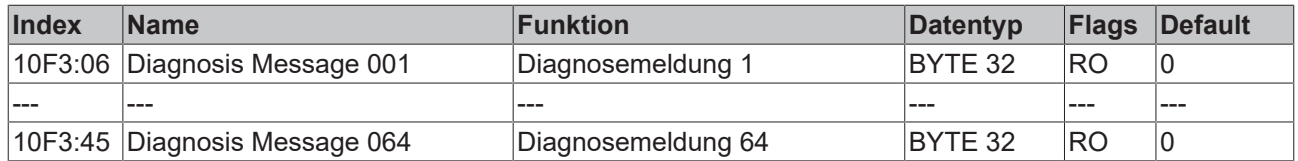

# <span id="page-32-0"></span>**5.3 Aufbau von Diagnosemeldungen**

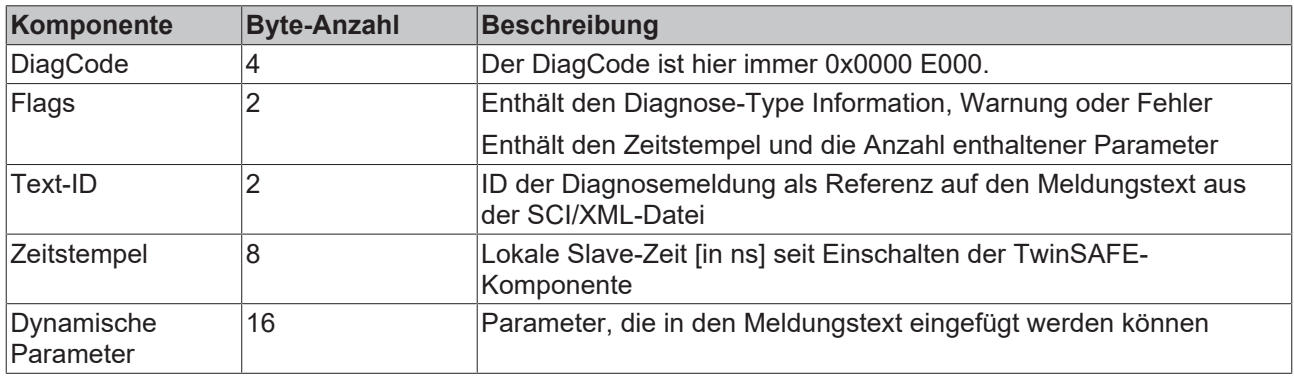

### **Flags**

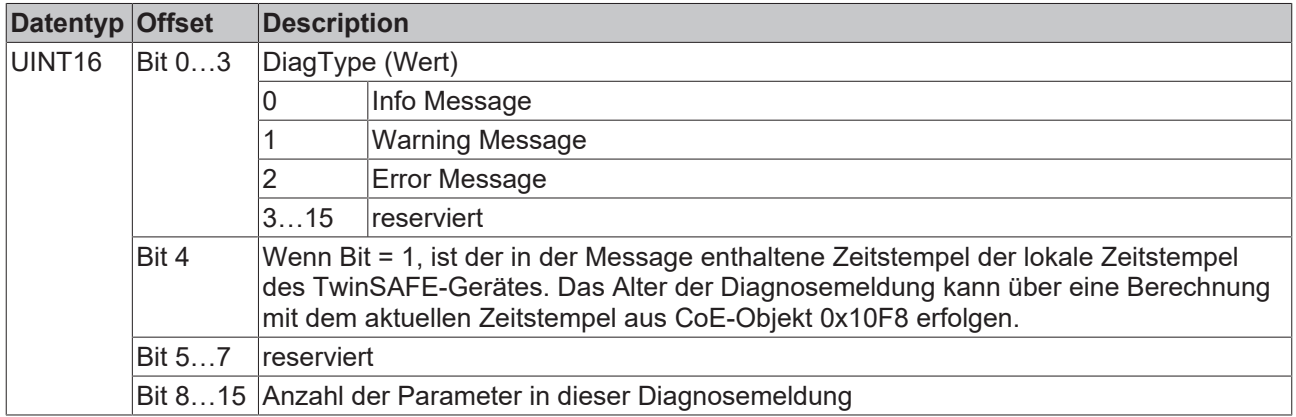

### **Dynamische Parameter**

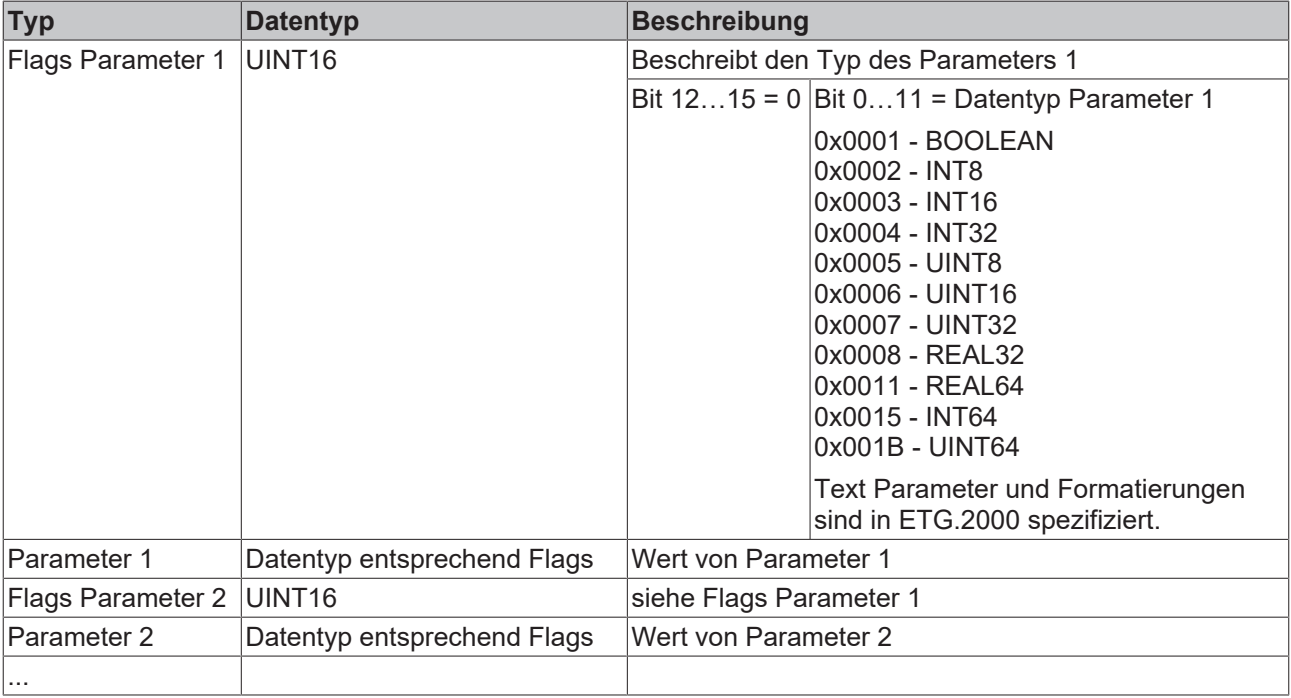

Diagnosemeldungen werden als Textformat in der ESI/XML-Datei der TwinSAFE-Komponente hinterlegt. Über die Text-ID in der Diagnosemeldung finden Sie die entsprechende Meldung in allen verfügbaren Sprachen. Die Parameter können Sie an entsprechenden Stellen in der ESI/SML-Datei einfügen.

### **Beispiel**

Im folgenden Beispiel wird %x für eine hexadezimale Darstellung der Parameter verwendet:

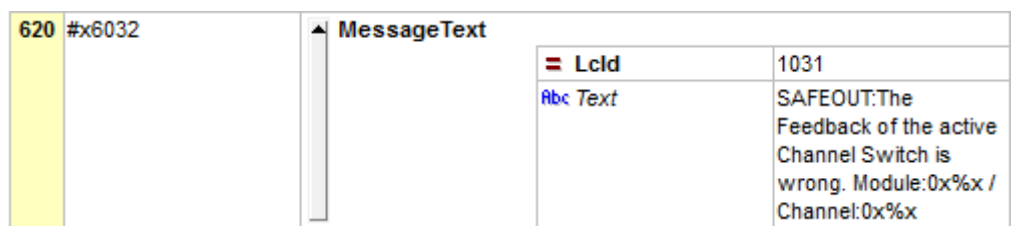

## <span id="page-33-0"></span>**5.4 Startup**

Der Eintrag "New Messages Available*"* zeigt an, dass neue Meldungen vorliegen. Die Meldungen lesen Sie per CompleteAccess aus. CompleteAccess ist ein CoE-Read-Kommando für das komplette CoE-Objekt 0x10F3. Nach dem Lesen der Nachrichten wird das Bit "New Messages Available" zurückgesetzt.

Durch das Hinzufügen von CoE-Objekt 0x10F3:05 zur Startup-Liste (Transition IP, Wert 0x0001), wird das Senden von Emergency-Nachrichten an den EtherCAT-Master aktiviert. Treffen neue Diagnosemeldungen ein, werden diese im Objekt 0x10F3 eingetragen und zusätzlich per Emergency an den EtherCAT-Master gesendet.

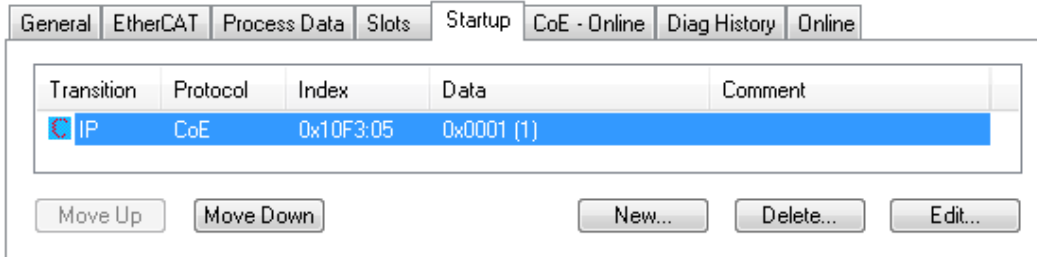

## <span id="page-33-1"></span>**5.5 Advanced Settings**

Falls Sie das Verhalten der Historie anpassen möchten:

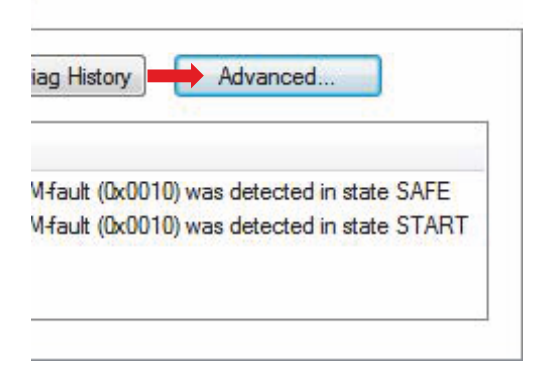

1. "Advanced Settings" wählen

Das Dialogfenster "Advanced Settings" öffnet sich.

# **BECKHOFF**

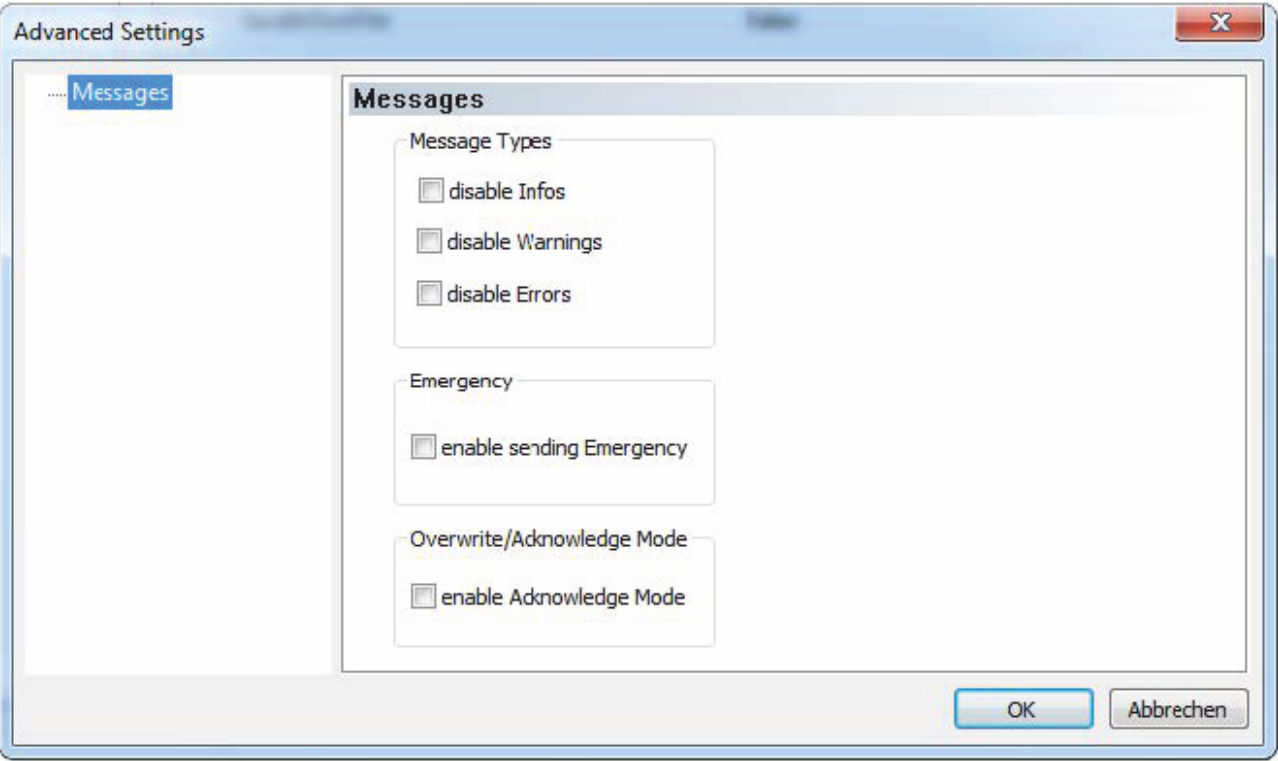

In der folgenden Tabelle erhalten Sie die Informationen zu den möglichen Einstellungen:

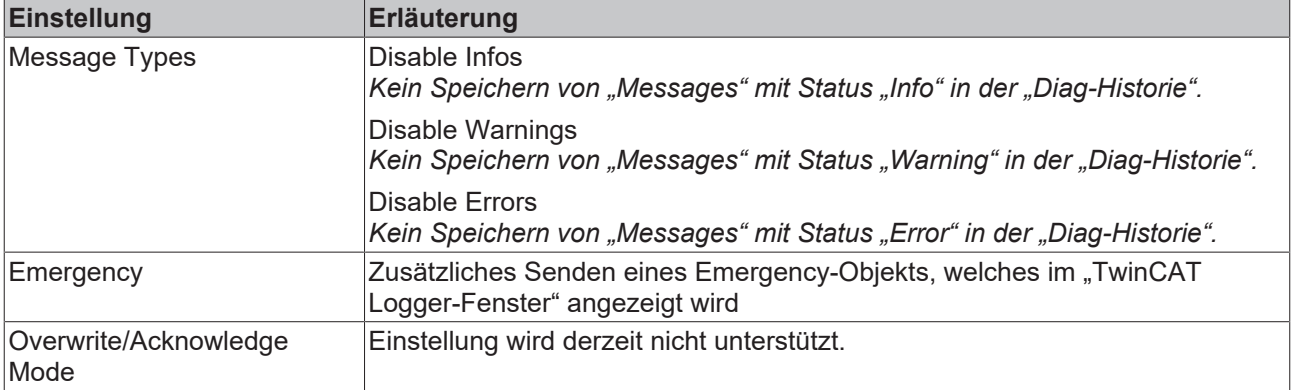

# <span id="page-35-0"></span>**6 Transport und Lagerung**

### **WARNUNG**

### **Spezifizierte Umgebungsbedingungen beachten**

Stellen Sie sicher, dass die digitalen TwinSAFE-Komponenten nur bei den spezifizierten Umgebungsbedingungen transportiert und gelagert werden. Die Umgebungsbedingungen entnehmen Sie dem Kapitel Umgebungsbedingungen.

*Bei einem falschen Transport oder einer falschen Lagerung können die TwinSAFE-Komponenten beschädigt werden.*

Stellen Sie bei Transport und Lagerung sicher, dass die TwinSAFE-Komponente nicht beschädigt wird. Verwenden Sie die Originalverpackung des Herstellers.

Sie haben die Möglichkeit, die TwinSAFE-Komponente über einen kurzen oder längeren Zeitraum einzulagern. Halten Sie die Bedingungen aus dem Kapitel Umgebungsbedingungen ein.

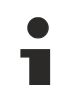

### **Versiegelung auf Beschädigung überprüfen**

Überprüfen Sie den Barcode-Aufkleber zur Versiegelung der Umverpackung auf Beschädigungen. Sollte der Aufkleber fehlen, geöffnet oder beschädigt sein, kontaktieren Sie [Beckhoff Support und](#page-9-0) [Service \[](#page-9-0)▶ [10\]](#page-9-0).

# <span id="page-36-0"></span>**7 Installation**

### **WARNUNG**

### **An TwinSAFE-Komponenten nur im spannungslosen Zustand arbeiten**

Das System steht unter Spannung. Setzen Sie das System in einen sicheren, spannungslosen Zustand, bevor Sie mit der Montage, Demontage oder Verdrahtung der TwinSAFE-Komponenten beginnen.

*Falls Sie an den TwinSAFE-Komponenten arbeiten während das System unter Spannung steht, können Sie sich durch einen Stromschlag Verletzungen zuziehen. Außerdem kann das Gerät beschädigt werden.*

## <span id="page-36-1"></span>**7.1 Mechanische Installation**

Gehen Sie wie folgt vor, um die Kopfstation an Ventile zu montieren:

 **WARNUNG**

### **Anzugsdrehmoment einhalten**

Halten Sie das Anzugsdrehmoment ein, um eine Schutzart von IP67 zu gewährleisten. *Bei Nichtbeachtung kann die Sicherheit gefährdet sein.*

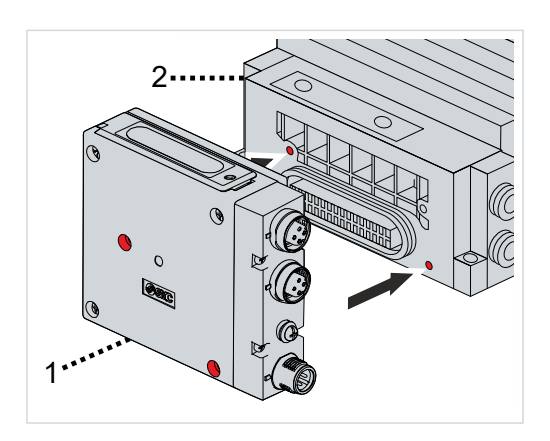

- 1. Kopfstation [1] seitlich gegen die Ventile [2] schieben
- 2. Sicherstellen, dass die Bohrungen [rot markiert] der Kopfstation [1] und der Ventile [2] aufeinander liegen

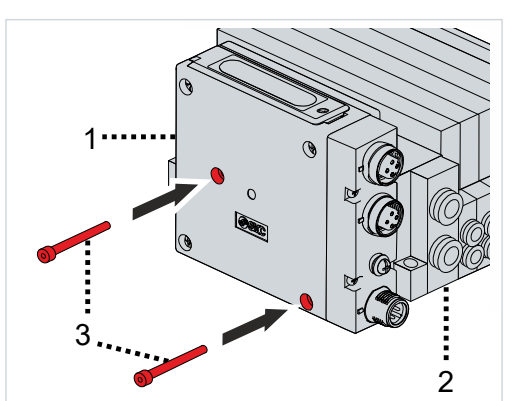

3. Schrauben [3] in die Bohrungen der Kopfstation [1] drehen, um die Kopfstation [1] und die Ventile [2] zu verschrauben

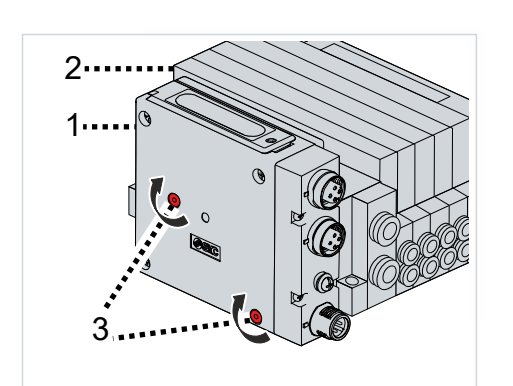

4. Schrauben [3] mit dem definierten Anzugsdrehmoment festziehen

Das Anzugsdrehmoment beträgt 0,6 Nm.

Die Kopfstation hat keine weiteren Bohrungen für die Montage. Einzelheiten zur weiteren Montage finden Sie im entsprechenden Katalog für Ventile.

## <span id="page-38-0"></span>**7.1.1 Adresseinstellungen**

### **WARNUNG**

### **TwinSAFE-Adresse nur einmal verwenden**

Jede eingestellte TwinSAFE-Adresse darf innerhalb eines Netzwerks oder einer Konfiguration nur einmal vorkommen. Verwenden Sie die eingestellten TwinSAFE-Adressen ausschließlich einmal innerhalb Ihrer Konfiguration.

Die Adresse 0 ist keine gültige TwinSAFE-Adresse.

*Bei Nichtbeachtung können Fehlfunktionen die Folge sein.*

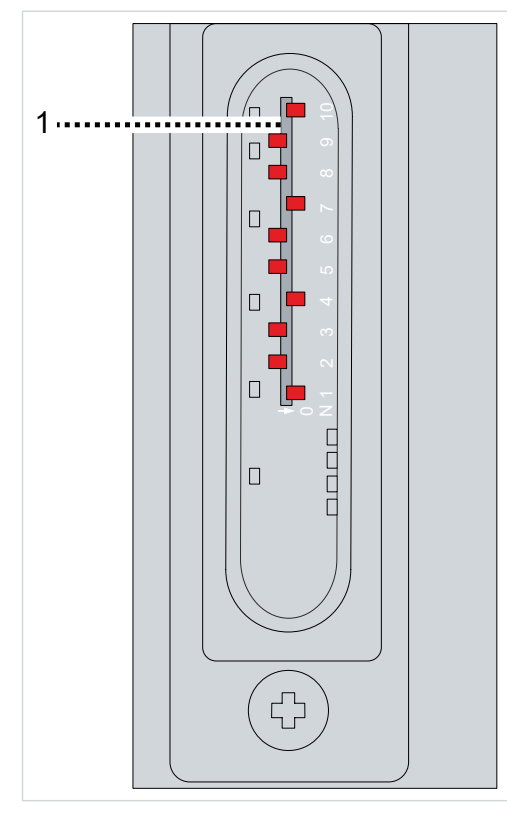

Der 10er-DIP-Schalter [1] für die Adresseinstellung befindet sich unter der Gehäuseabdeckung auf der Oberseite der Komponente.

Es stehen die TwinSAFE-Adressen von 1 bis 1023 zur Verfügung.

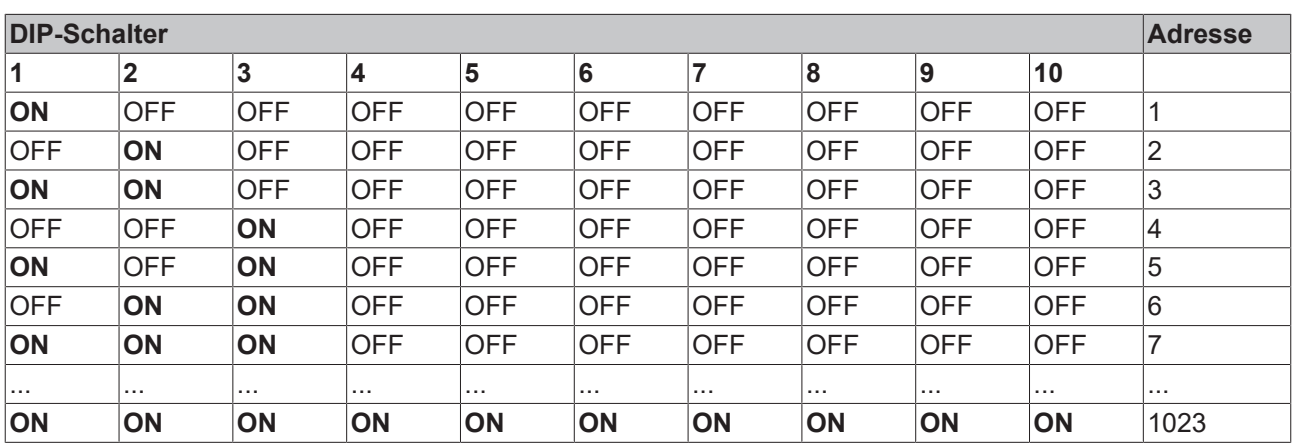

Alternativ zur Adresseinstellung mit dem DIP-Schalter haben Sie die Möglichkeit die sicherere Adresse auch als16-Bit-Wert in der Software zu definieren und im Logikprojekt zu speichern. Sie können die sichere Adresse getrennt vom Logikprojekt laden. Bei einem Download der sicheren Adresse wird die Adresse des DIP-Schalters ignoriert. Außerdem können Sie die sichere Adresse über den Download und die Eingabe der Benutzerdaten löschen.

### **Löschen der sicheren Adresse**

Nach dem Löschen der sicheren Adresse ist die Adresse nicht 0.

## <span id="page-39-1"></span><span id="page-39-0"></span>**7.2 Elektrische Installation**

## **7.2.1 Anschlussbelegung**

Dieses Kapitel beschreibt die EtherCAT-Anschlüsse und den Anschluss für die Spannungsversorgung. Informationen zur Positionierung der Anschlüsse auf dem Gehäuse entnehmen Sie dem Kapitel [Produktübersicht \[](#page-14-0) $\blacktriangleright$  [15\]](#page-14-0).

### <span id="page-39-3"></span>**7.2.1.1 BUS OUT und BUS IN**

Die Anschlussbelegung der EtherCAT-Schnittstellen BUS OUT und BUS IN ist identisch.

BUS OUT und BUS IN sind je eine 4-polige M12-Buchse D-kodiert.

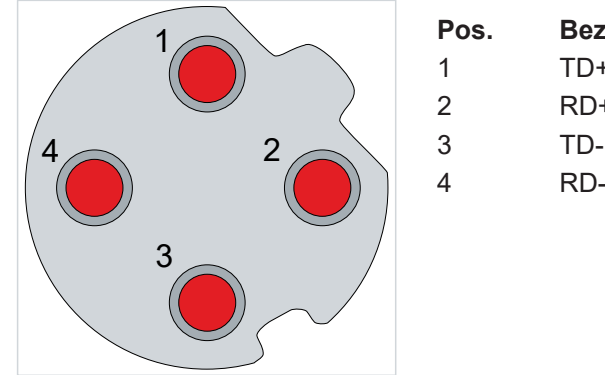

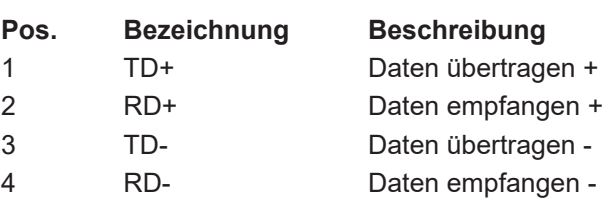

### <span id="page-39-2"></span>**7.2.1.2 PWR**

Der Spannungsversorgungsstecker ist ein 5-poliger M12-Stecker A-kodiert.

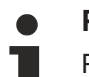

### **Pin 5 nicht vorhanden**

Pin 5 ist im Layout vorhanden, aber nicht am Stecker.

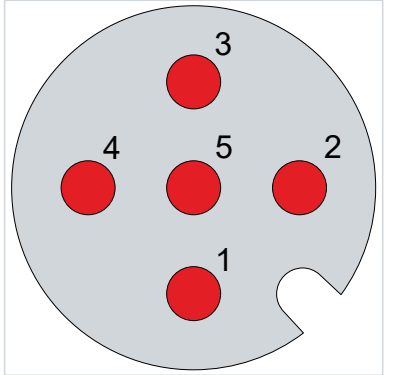

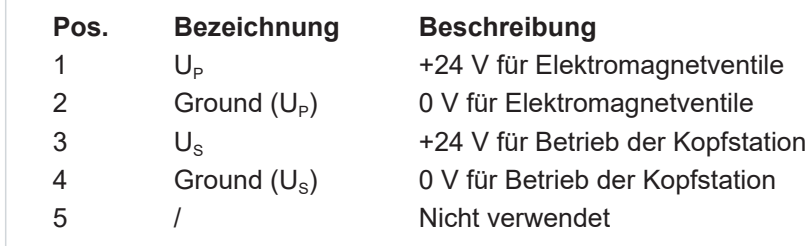

### **7.2.1.3 Ventilanschluss**

Der Anschluss zum Ventilblock ist der Stecker P5032-13-2.

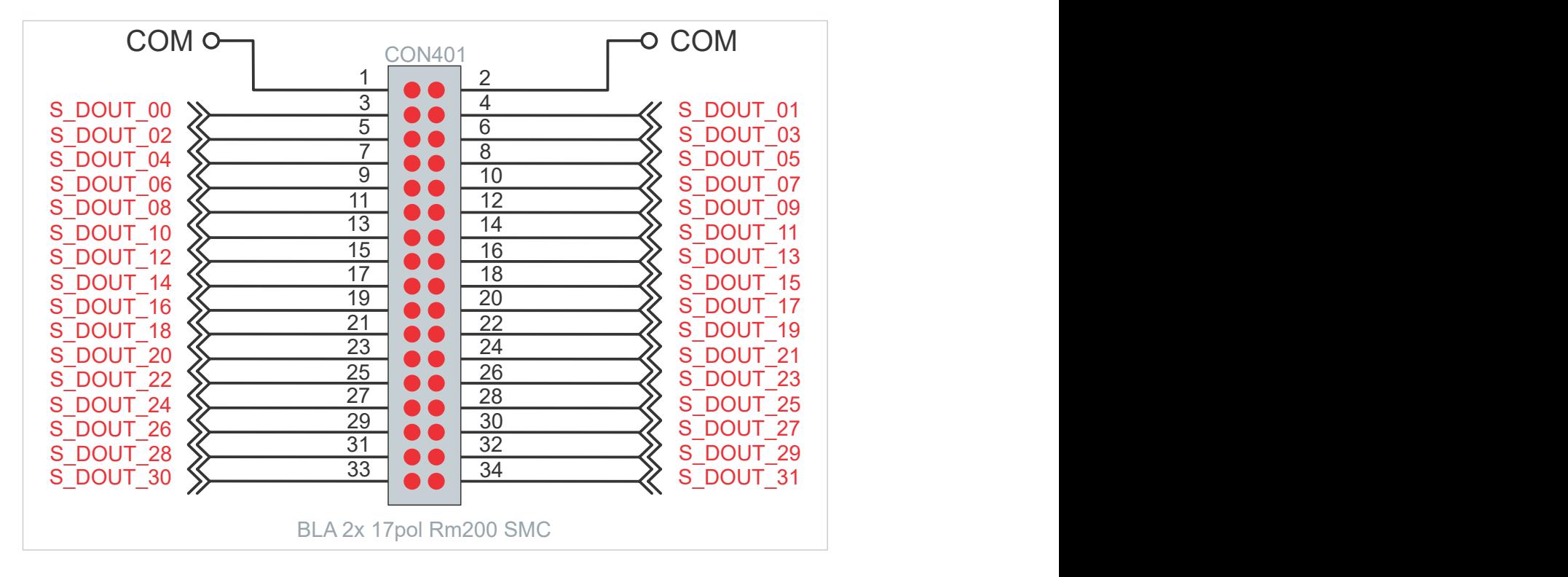

## <span id="page-41-0"></span>**7.2.2 Erdung**

Die Kopfstation muss mit FE (Funktionserde) verbunden werden, um elektromagnetische Störungen abzuleiten. Verbinden Sie ein Erdungskabel von der FE-Klemmenschraube an der Kopfstation mit dem nächstgelegenen Funktionserde-Punkt.

Die Position der FE-Klemmenschraube auf dem Gehäuse entnehmen Sie dem Kapitel [Produktübersicht](#page-14-0) [\[](#page-14-0)[}](#page-14-0) [15\]](#page-14-0).

## <span id="page-41-1"></span>**7.2.3 Anschließbare Lasten**

Für die anschließbaren Lasten gelten die folgenden Bedingungen:

- Es dürfen nur Ventilblöcke verwendet werden, die das Anschließen eines Ventils mittels Kabelverlängerung nicht erlauben.
- Anschlussleitungen zwischen Kopfstation und Ventilblock sollen komplett im geschützten Gehäuse (bestehend aus Kopfstation und Ventilblock) verlaufen, um einen Kurzschluss auf den 24-V-Leitungen auszuschließen.
- Die 24-V- und Ground-Anschlüsse der Lasten (Ventilblock) sollen nur auf die zugehörigen Anschlüsse der Kopfstation geführt werden.
- Die Lasten (Ventilblock) sollen keine weitere externe Spannungsversorgung zulassen.
- Die anzuschließenden Ventilblöcke sollen mindestens dieselbe IP-Schutzklasse aufweisen, wie die Kopfstation.

# <span id="page-42-0"></span>**8 Werkseinstellungsprojekt**

## <span id="page-42-1"></span>**8.1 Beschreibung**

Die Kopfstation mit integrierter Sicherheitstechnik beinhaltet im Auslieferungszustand exemplarisch ein Werkseinstellungsprojekt, mit dem eine einfache Inbetriebnahme ermöglicht wird.

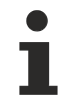

### **Keine Sicherheitsfunktionen nach Löschen des Werkseinstellungsprojekts**

Falls Sie das Werkseinstellungsprojekt löschen und keine kundenspezifische Sicherheitsapplikation auf die Kopfstation laden, ist die SPS der Kopfstation leer und die Ausgänge abgeschaltet. Das Gerät befindet sich im sicheren Zustand.

Stellen Sie sicher, dass immer ein Safety-Projekt auf der Kopfstation aktiv ist, bevor Sie sie sicherheitstechnisch nutzen.

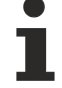

### **Adresseinstellung**

Im Auslieferungszustand ist eine sichere Adresse von "1" eingestellt.

Falls Sie mehr als eine Kopfstation einsetzen möchten, ändern Sie die Adressen der weiteren Kopfstationen, um eine konkrete Adressierung zu gewährleisten. Laden Sie anschließend das Projekt neu herunter.

Weiter Informationen zur Adresseinstellung entnehmen Sie dem Kapitel [Adresseinstellungen \[](#page-38-0) $\blacktriangleright$  [39\]](#page-38-0).

## <span id="page-42-2"></span>**8.2 Prozessabbild**

### **WARNUNG**

### **Nicht-sichere Signale ausschließlich funktional nutzen**

Für jedes Signal im Prozessabbild wird in der Spalte "Gruppe*"* angegeben, ob es sich um ein sicherheitsgerichtetes oder ein Standard-Signal handelt. Nicht-sichere Signale dürfen nicht ohne zusätzliche Maßnahmen für die sicherheitstechnische Auswertung oder Abschaltung genutzt werden.

**Prozessabbild gültig für das Werkseinstellungsprojekt**

Beachten Sie, dass das Prozessabbild vom aktiven Projekt und den realisierten Sicherheitsfunktionen abhängt. Das in diesem Kapitel aufgeführte Prozessabbild gilt ausschließlich für das Werkseinstellungsprojekt. Bei kundenspezifischen Projekten weicht das Prozessabbild möglicherweise von dem hier dargestellten Prozessabbild ab. Weitere Informationen zu kundenspezifischen Projekten entnehmen Sie dem Kapitel Kundenspezifische Sicherheitsapplikation.

Das Prozessabbild der EP2911-0001 setzt sich aus dem Eingangs- und dem Ausgangs-Prozessabbild zusammen. Detaillierte Informationen dazu finden Sie in den folgenden Tabellen.

## <span id="page-43-0"></span>**8.2.1 Eingang**

Das Prozessabbild der Eingangssignale besteht aus 6 Byte Daten, davon sind 1 Byte Nutzungsdaten.

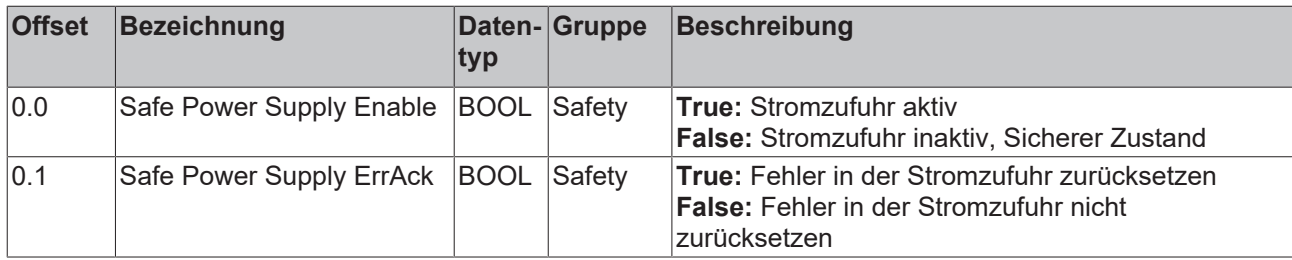

## <span id="page-43-1"></span>**8.2.2 Ausgang**

Das Prozessabbild der Ausgangssignale besteht aus 6 Byte Daten, davon sind 1 Byte Nutzungsdaten.

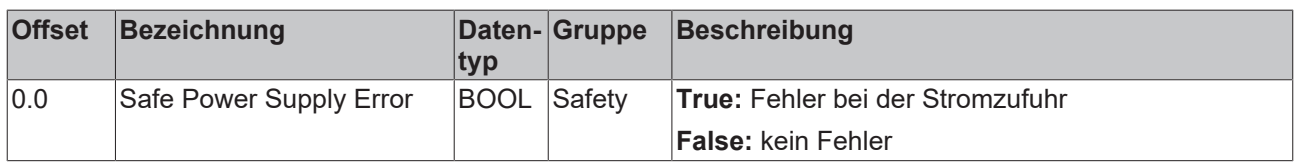

# <span id="page-44-0"></span>**9 Lokales Prozessabbild**

Das Prozessabbild setzt sich aus dem Eingangsprozessabbild und dem Ausgangsprozessabbild zusammen. Für Ihre kundenspezifische Sicherheitsapplikation steht Ihnen das folgende lokale Prozessabbild zur Verfügung.

## <span id="page-44-1"></span>**9.1 Eingang**

Das lokale Prozessabbild der Eingangssignale besteht aus max. 512 Byte Daten.

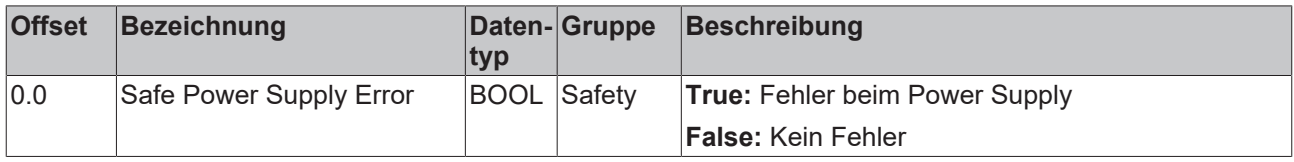

## <span id="page-44-2"></span>**9.2 Ausgang**

Das lokale Prozessabbild der Eingangssignale besteht aus max. 512 Byte Daten.

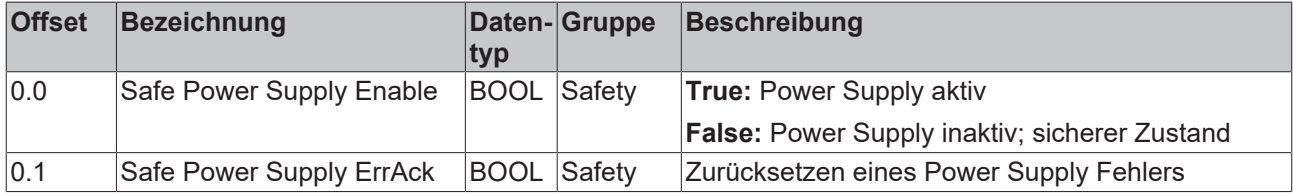

# <span id="page-45-0"></span>**10 Wartung und Reinigung**

**Reinigung nur durch den Hersteller**

Betreiben Sie die TwinSAFE-Komponente nicht bei unzulässiger Verschmutzung. Die Schutzklasse entnehmen Sie den Technischen Daten.

Senden Sie unzulässig verschmutzte TwinSAFE-Komponente zur Reinigung an den Hersteller.

TwinSAFE-Komponenten sind grundsätzlich wartungsfrei.

## <span id="page-46-0"></span>**11 Außerbetriebnahme**

## <span id="page-46-1"></span>**11.1 Entsorgung**

*HINWEIS*

### **Korrekte Entsorgung**

Beachten Sie die geltenden nationalen Gesetzte und Richtlinien zur Entsorgung.

*Eine falsche Entsorgung kann Umweltschäden zur Folge haben.*

Bauen Sie die TwinSAFE-Komponente zur Entsorgung aus.

Abhängig von Ihrer Anwendung und den eingesetzten Produkten achten Sie auf die fachgerechte Entsorgung der jeweiligen Komponenten:

#### **Guss und Metall**

Übergeben Sie Teile aus Guss und Metall der Altmetallverwertung.

#### **Pappe, Holz und Styropor**

Entsorgen Sie Verpackungsmaterialien aus Pappe, Holz oder Styropor vorschriftsgemäß.

#### **Kunststoff und Hartplastik**

Sie können Teile aus Kunststoff und Hartplastik über das Entsorgungswirtschaftszentrum verwerten oder nach den Bauteilbestimmungen und Kennzeichnungen wiederverwenden.

#### **Öle und Schmierstoffe**

Entsorgen Sie Öle und Schmierstoffe in separaten Behältern. Übergeben Sie die Behälter der Altöl-Annahmestelle.

#### **Batterien und Akkumulatoren**

Batterien und Akkumulatoren können auch mit dem Symbol der durchgestrichenen Abfalltonne gekennzeichnet sein. Sie müssen diese Komponenten vom Abfall trennen. Sie sind zur Rückgabe gebrauchter Batterien und Akkumulatoren innerhalb der EU gesetzlich verpflichtet. Außerhalb der Gültigkeit der EU-Richtlinie 2006/66/EG beachten Sie die jeweiligen Bestimmungen.

### <span id="page-46-2"></span>**11.1.1 Rücknahme durch den Hersteller**

Gemäß der WEEE-2012/19/EU-Richtlinien können Sie Altgeräte und Zubehör zur fachgerechten Entsorgung zurückgeben. Die Transportkosten werden vom Absender übernommen.

Senden Sie die Altgeräte mit dem Vermerk "zur Entsorgung" an:

Beckhoff Automation GmbH & Co. KG Gebäude "Service" Stahlstraße 31 D-33415 Verl

Außerdem haben Sie die Möglichkeit, Kontakt zu einem zertifizierten Entsorgungsfachbetrieb für Elektro-Altgeräte und Elektronik-Altgeräte in Ihrer Nähe aufzunehmen. Entsorgen Sie die Komponenten entsprechend der Vorschriften in Ihrem Land.

# <span id="page-47-0"></span>**12 Anhang**

## <span id="page-47-1"></span>**12.1 Volatilität**

Falls es zu Ihrer Anwendung Anforderungen bezüglich der Volatilität der Produkte gibt, zum Beispiel aus Anforderungen des U.S. Department of Defense oder ähnlichen Behörden oder Sicherheitsorganisationen, gilt folgendes Vorgehen:

Das Produkt enthält sowohl persistenten als auch nicht persistenten Speicher. Der nicht persistente Speicher verliert seine Informationen unmittelbar nach Spannungsverlust. Der persistente Speicher behält seine Informationen auch ohne eine bestehende Spannungsversorgung.

Falls sich auf dem Produkt kundenspezifische Daten befinden, kann nicht sichergestellt werden, dass diese Daten nicht durch zum Beispiel forensische Maßnahmen ausgelesen werden können. Das gilt auch nach eventuellem Löschen der Daten durch die bereitgestellte Toolkette. Falls es sich dabei um sensible Daten handelt, wird zum Schutz der Daten nach Gebrauch des Produkts eine Verschrottung empfohlen.

## <span id="page-48-0"></span>**12.2 Geltungsbereich der Zertifikate**

Das für die zertifizierten Komponenten aus dem Bereich TwinSAFE entscheidende Dokument ist jeweils die EG-Baumusterprüfbescheinigung. Diese enthält neben dem Prüfrahmen auch die jeweilig betrachtete Komponente oder Komponentenfamilie.

Die aktuellen Zertifikate aller TwinSAFE-Komponenten mit den zugrundeliegenden Normen und Richtlinien finden Sie unter <https://www.beckhoff.com/de-de/support/downloadfinder/zertifikate-zulassungen/>.

Sofern das Dokument nur die ersten vier Ziffern der Produktbezeichnung nennt (ELxxxx), gilt das Zertifikat für alle verfügbaren Varianten dieser Komponente (ELxxxx-abcd). Dies gilt für alle Komponenten wie EtherCAT-Klemmen, EtherCAT Boxen, EtherCAT-Steckmodule sowie Busklemmen.

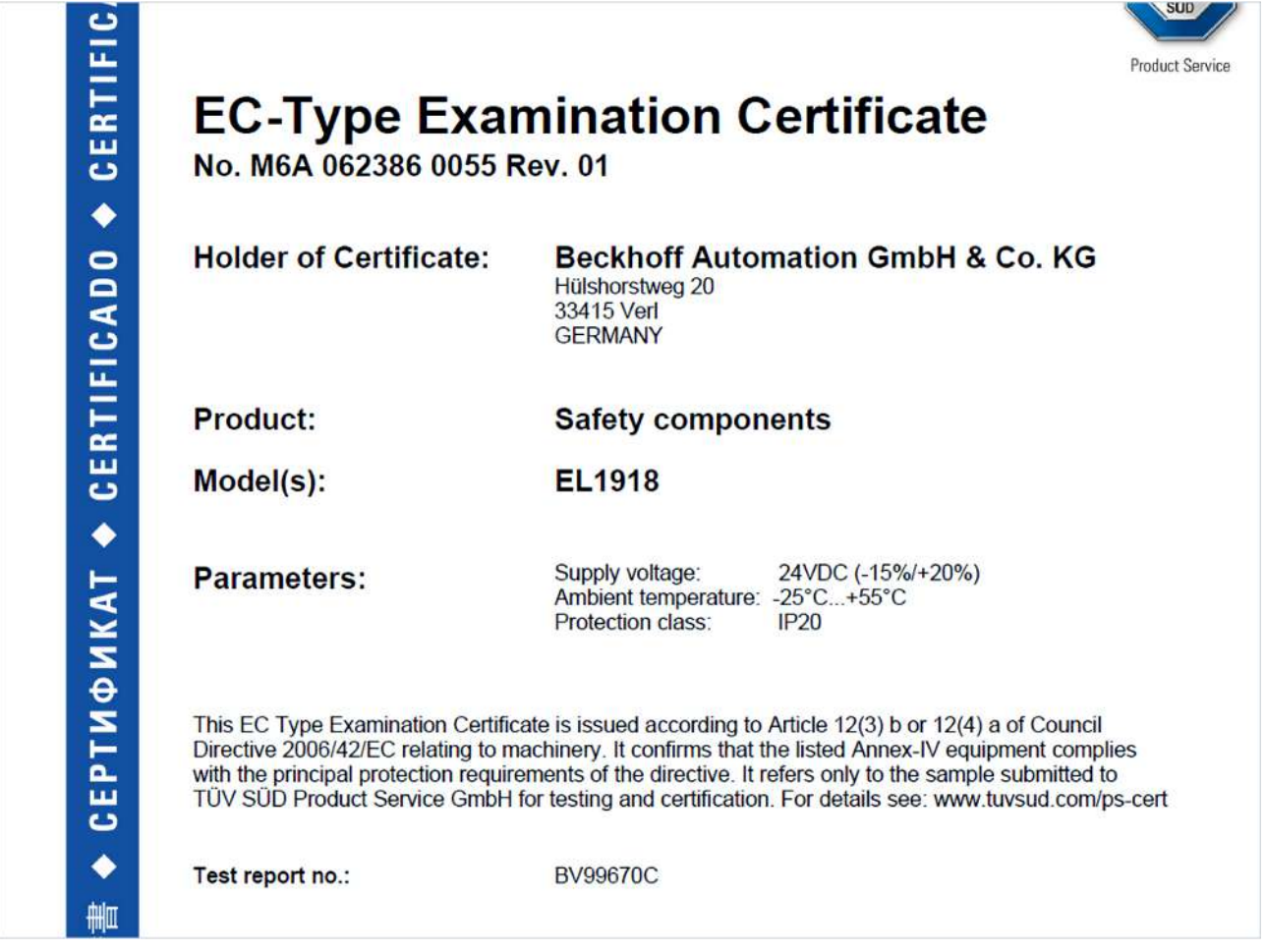

Am Beispiel einer EL1918, wie in der Abbildung dargestellt, bedeutet das, dass die EG-Baumusterprüfbescheinigung sowohl für die EL1918 als auch für die verfügbare Variante EL1918-2200 gilt.

Mehr Informationen: **[www.beckhoff.de/twinsafe](https://www.beckhoff.de/twinsafe)**

Beckhoff Automation GmbH & Co. KG Hülshorstweg 20 33415 Verl **Deutschland** Telefon: +49 5246 9630 [info@beckhoff.com](mailto:info@beckhoff.de?subject=EP2911-0001) [www.beckhoff.com](https://www.beckhoff.com)

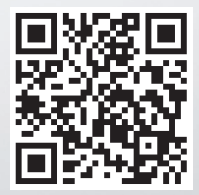